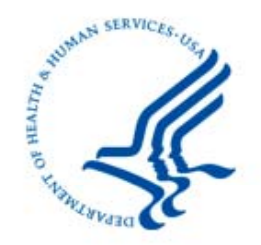

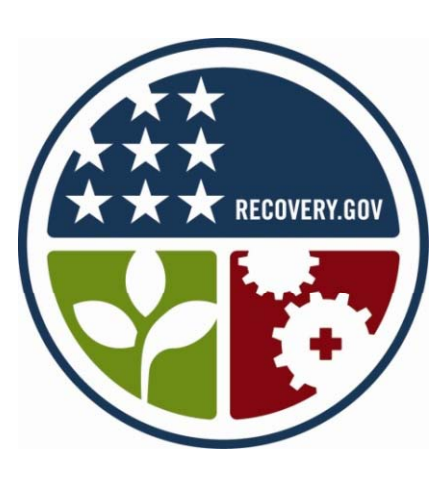

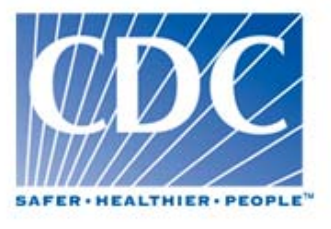

## American Recovery and Reinvestment Act Epidemiology and Laboratory Capacity (ELC) for Infectious Disease Program Healthcare-Associated Infections (HAIs) **Grantee Meeting**

*Paul Malpiedi, MPH dk Maggie Du dec k, MPH* 

October 20, 2009

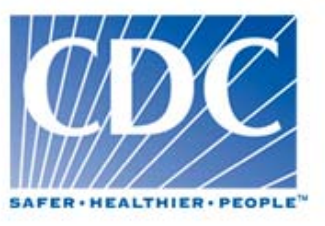

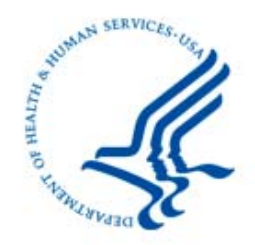

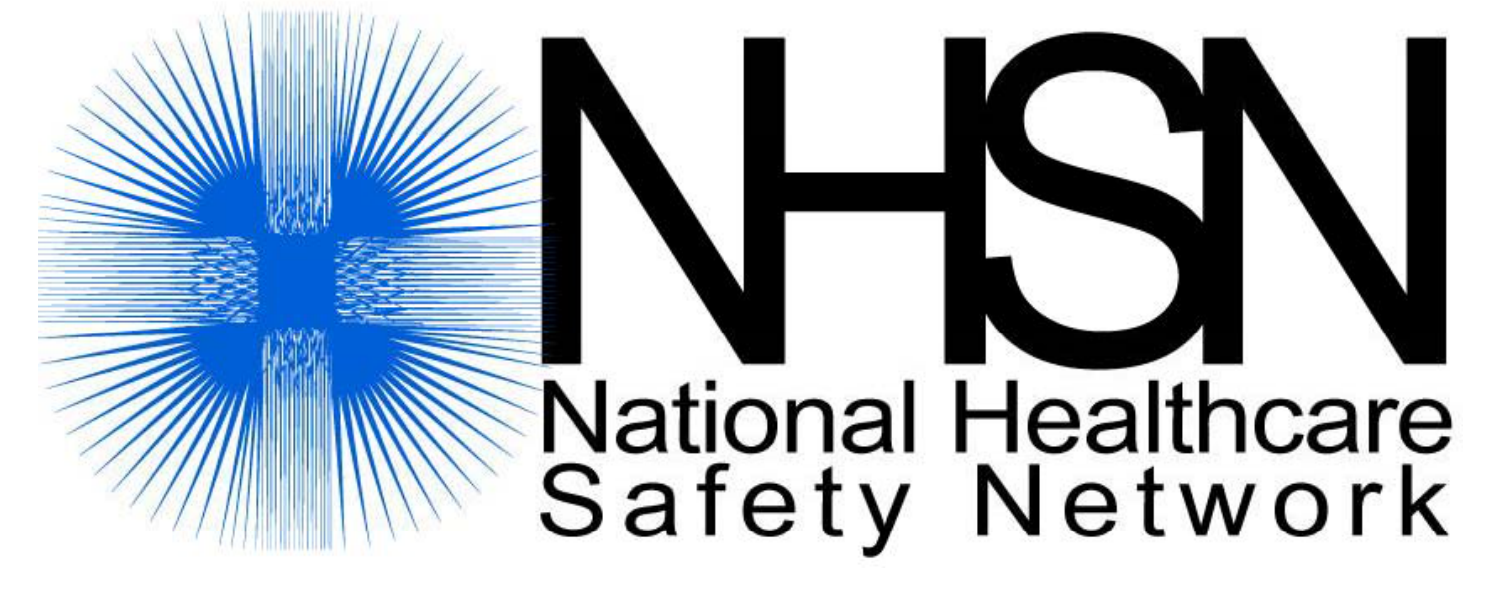

# **The Basics**

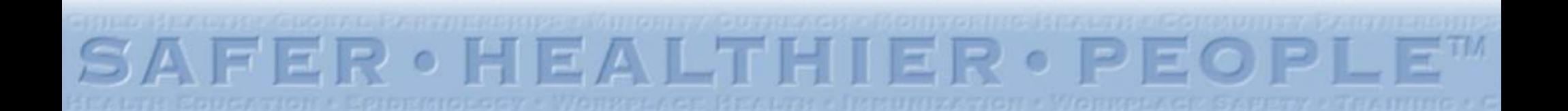

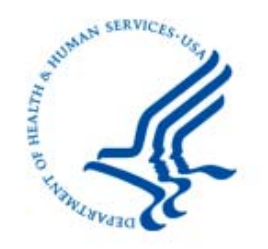

# **Objectives Objectives**

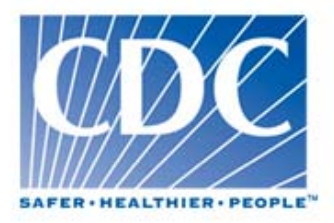

- Outline the steps of forming a group in NHSN
- Discuss facility-level enrollment procedures
- Describe digital certificates used to access **NHSN**
- Define CDC locations
- Demonstrate key functions of the NHSN application

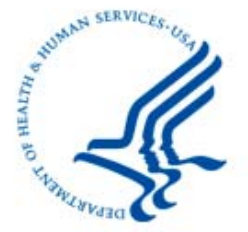

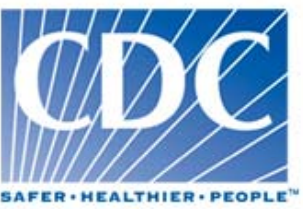

# Data Sharing in NHSN: Groups

- CDC does not send NHSN data to state health de partments or other entities
- Health departments or others obtain data directly from NHSN facilities
	- By becoming a group in NHSN
	- Facilities join the group and confer rights to certain data
- The group can analyze the data of its member facilities
- Facilities within the group cannot see each other's data
- Facilities may join multiple groups

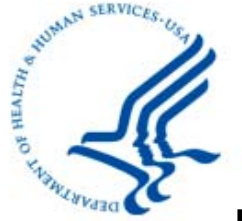

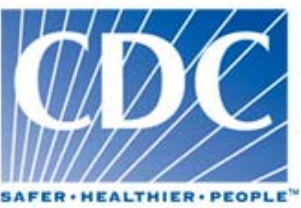

# **Data Sharing in NHSN: Groups**

- Any entity can enroll as a group in NHSN (e.g., state health department, quality improvement organization, hospital system)
- NHSN facilities join the group using a group ID number and password provided by the Group Administrator
- Facility gives access rights to certain data to the group ("Conferring Rights")

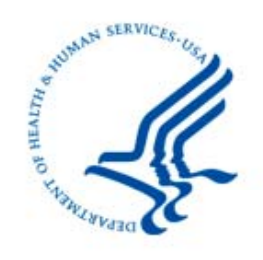

# **Forming a Group in NHSN**

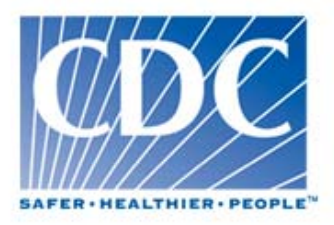

- 1. Complete required reading and training for the Group Administrator or Group User
- 2. An NHSN facility nominates the group
- 3. The Group Administrator obtains a digital certificate
- 4. The Group Administrator adds additional users to the group and sets a joining password.
- 5. The Group Administrator sends the Group ID and group joining password to facilities
- 6. Facilities join the group and confer some or all ri ghts to data

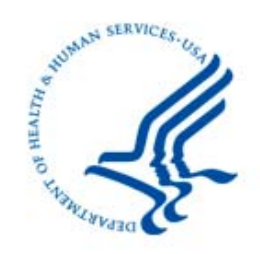

## **1. Materials and Training for G U roup Users**

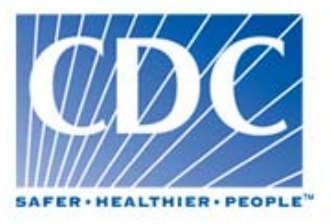

- **The NHSN Group Administrator Guide**
- The NHSN Patient Safety Component Manual and accompanying materials:
	- Tables of Instructions
	- Data Collection Forms

## **http://www.cdc. gov/nhsn Follow link to "Resource Library"**

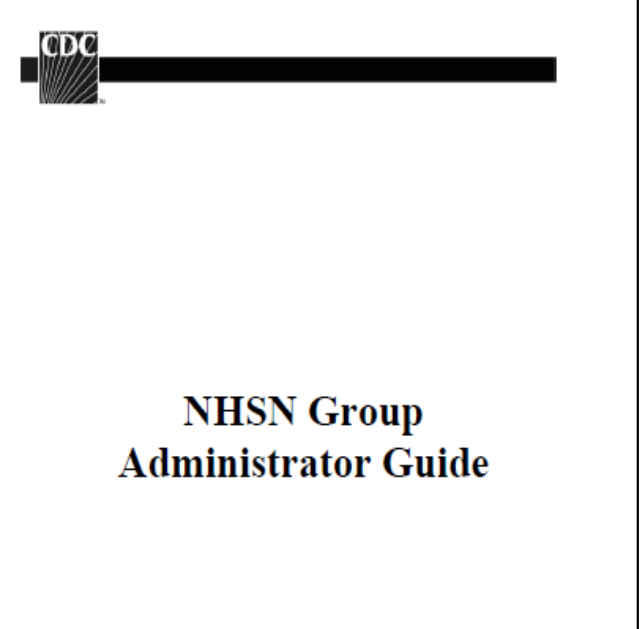

**DEPARTMENT OF HEALTH AND HUMAN SERVICES CENTERS FOR DISEASE CONTROL AND PREVENTION** 

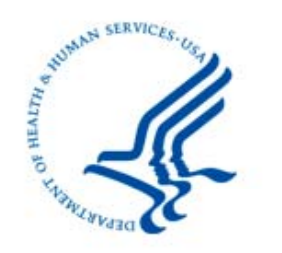

## **2. An NHSN Facility Nominates**  the Group

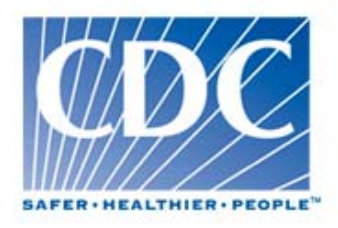

- A current NHSN facility selects "Nominate" from the "Group" section of the NHSN Navigation Bar
- Nominating facility enters group information

**Nominating a group does not automatically join the the facility to the group – the facility must join itself** 

**A** Only ONE facility should nominate the group

**A** Provide the nominator with your correct e-mail **address, it MUST match your digital certificate** 

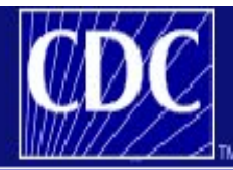

### **Department of Health and Human Services** Centers for Disease Control and Prevention

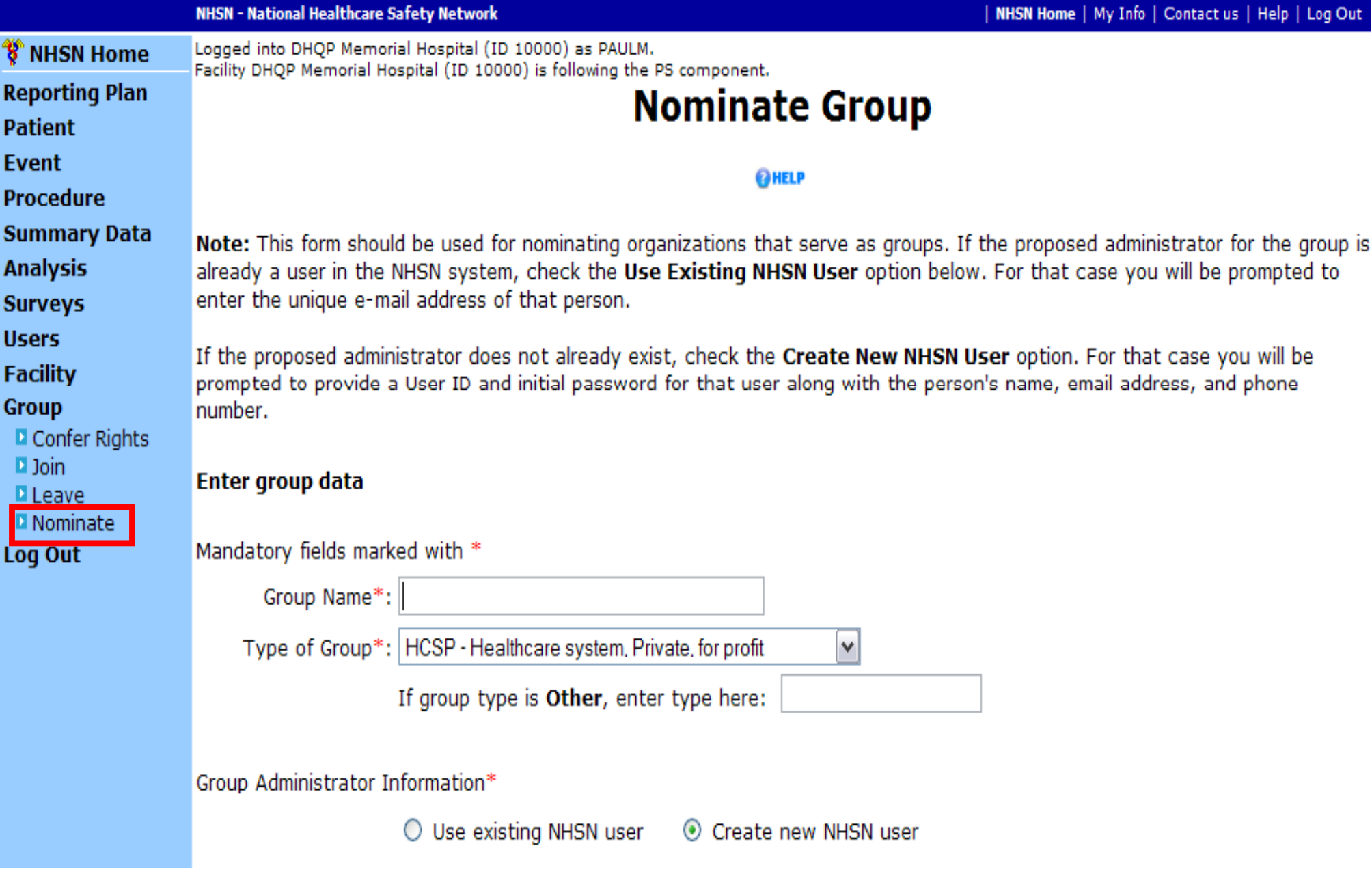

Note: To specify a new user as the administrator of this group, enter that person's name, email address, and phone number, and then hit the Submit button. The new group administrator will be notified when the group has been added, and will supply potential member facilities with the information necessary to join the group including the joining password.

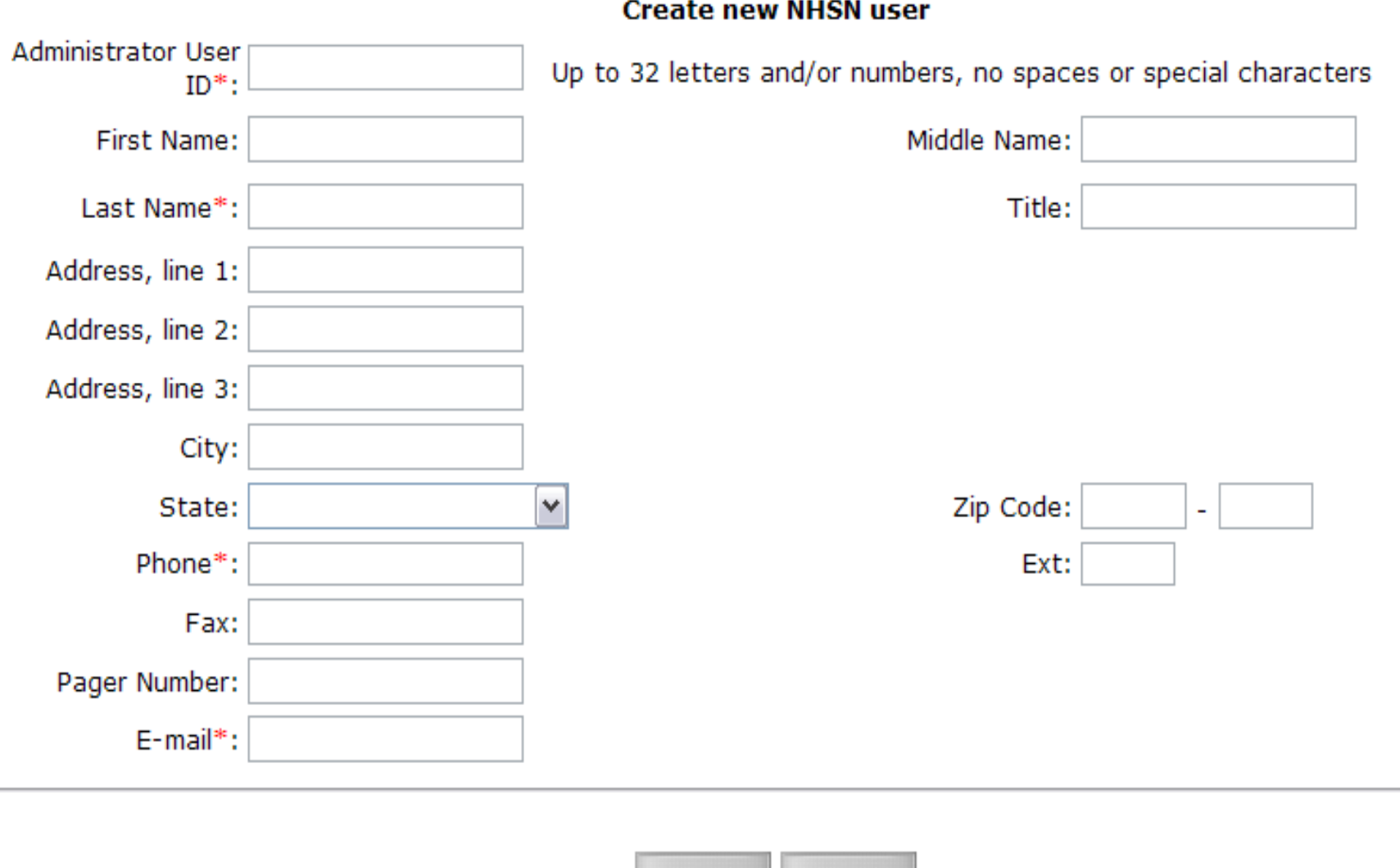

Submit

**Back** 

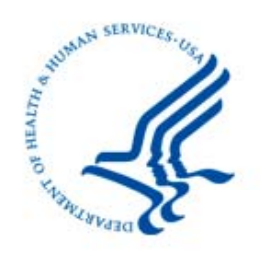

### **3. The Nominated Group Ad i i t t Admnstrator: ii**

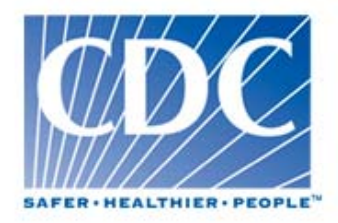

- Receives email from NHSN with Grou p ID number (5 digits) and digital certificate instructions
- If Group Administrator already has a digital certificate, do not get a new one
	- Request a new program/activity on SDN home page:
		- Program: National Healthcare Safety Network (NHSN)
		- Activity: NHSN Reporting

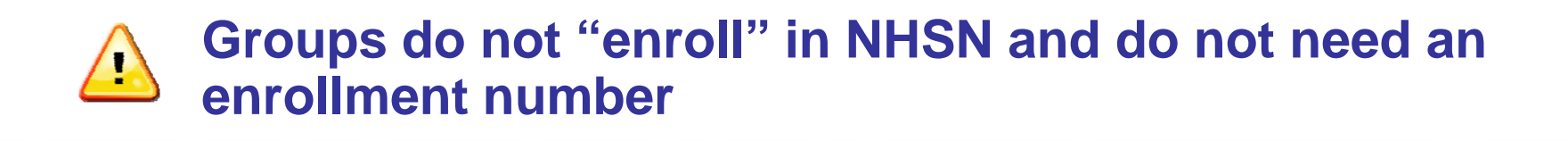

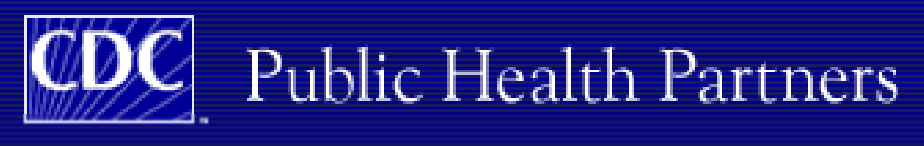

### You are logged in as Paul Malpiedi

### Partner

### **My Applications**

National Healthcare Safety Network (NHSN) NHSN Reporting Σ.

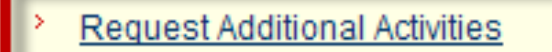

### **Electronic Reference**

Select a database and search term to locate journals.

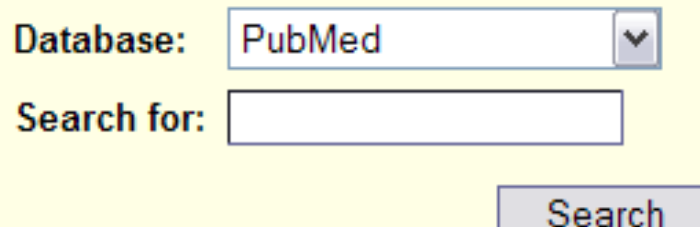

### **Morbidity and Mortality Weekly Report**

- > )⇒>
- Performance of Rapid Influenza Diagnostic Tests During Two Scho > (H1N1) Virus Infection --- Connecticut, 2009
- > Anaplasmosis and Ehrlichiosis --- Maine, 2008
- > Progress Toward Measles Control --- African Region, 2001--2008

Recommendations and Reports September 4, 2009 / Vol. 58 / No. F Vol. 58 / No. RR--10 / Pg. 1 - 8 August 7, 2009 / Vol. 58 / No. RR--9 / RR--8 / Pg. 1 - 52 July 24, 2009 / Vol. 58 / No. RR--7 / Pg. 1 - 29 June 37 May 1, 2009 / Vol. 58 / No. RR--5 / Pg. 1 - 21 April 10, 2009 / Vol. 8 2009 / Vol. 58 / No. RR-3 / Pg. 1 - 43 February 6, 2009 / Vol. 58 / No. Vol. 58 / No. RR--1 / Pg. 1 - 35

Surveillance Summaries July 17, 2009 / Vol. 58 / No. SS--6 / Pg. 1 Pg. 1 - 25 May 29, 2009 / Vol. 58 / No. SS--4 / Pg. 1 - 31 May 22, 200 17, 2009 / Vol. 58 / No. SS--2 / Pg. 1 - 16

### **Emerging Infectious Diseases Journal**

Current issue Volume 15, Number 9-September 2009

Topics include pregnancy and emerging infections; avian influenza; MF

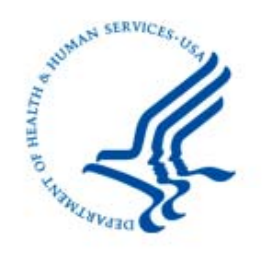

## **4. Group Administrator Adds Users and Sets Password <b>EVALLER**

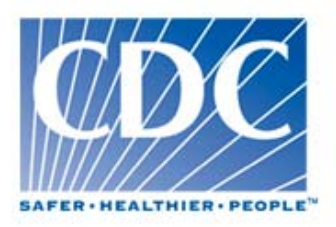

- Reporting, he or she will: • When the Group Administrator logs into NHSN Group Administrator logs into<br>he or she will:<br>roup joining password<br>ional users at the group level (c<br>partment personnel)
	- Set the group joining password
	- Add additional users at the group level (other state health de partment personnel)
	- The Group ID is a 5 digit number assigned by **NHSN, not the Group Name.**
	- **The Group joining password is case sensitive and special characters are not recommended.**

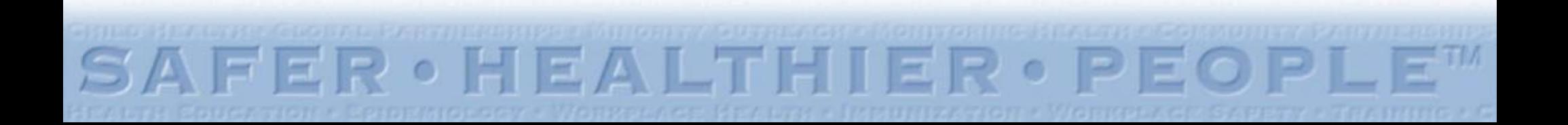

## **Setting the Group Joinin 9Password**

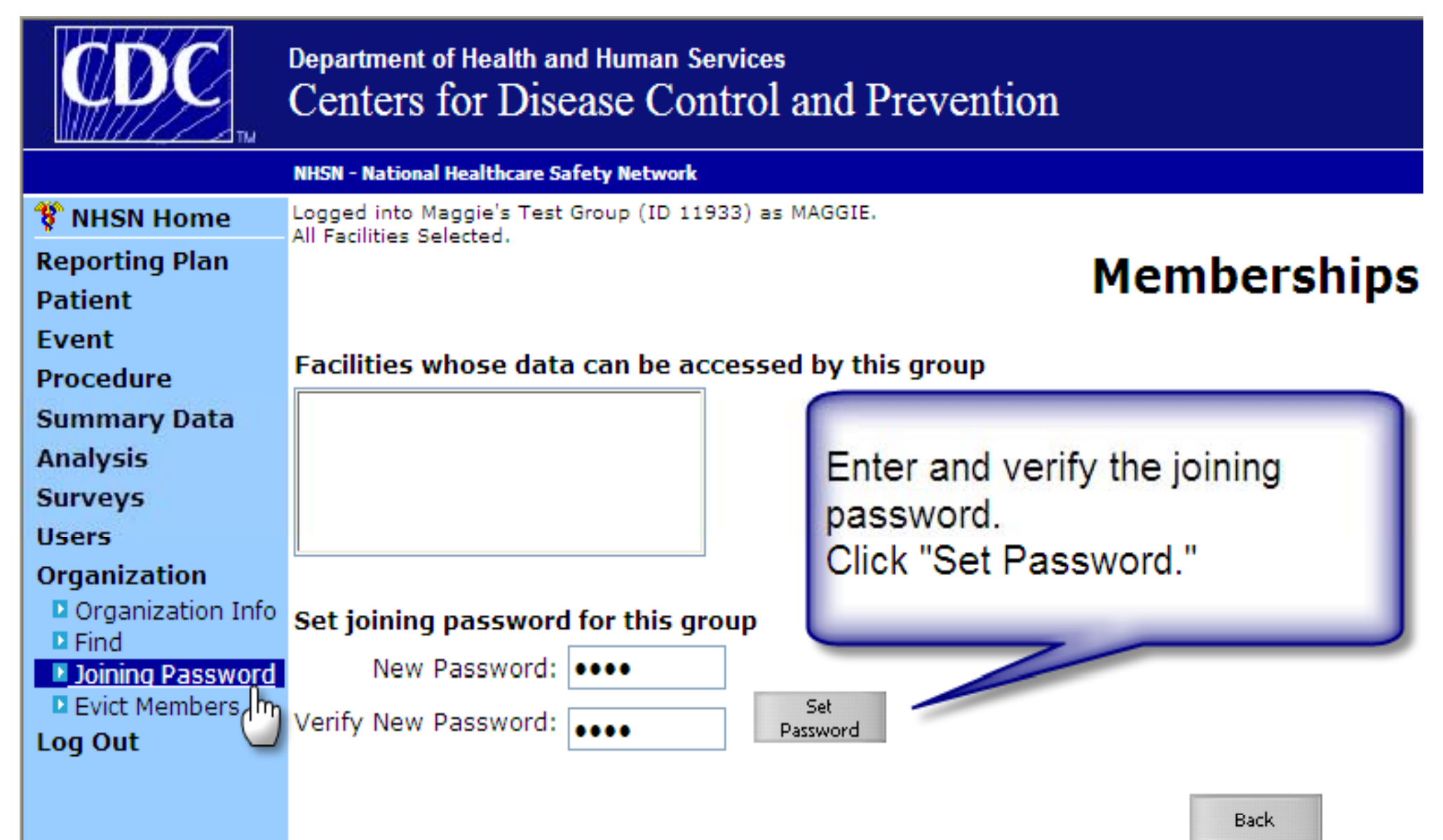

# **Adding Group Users**

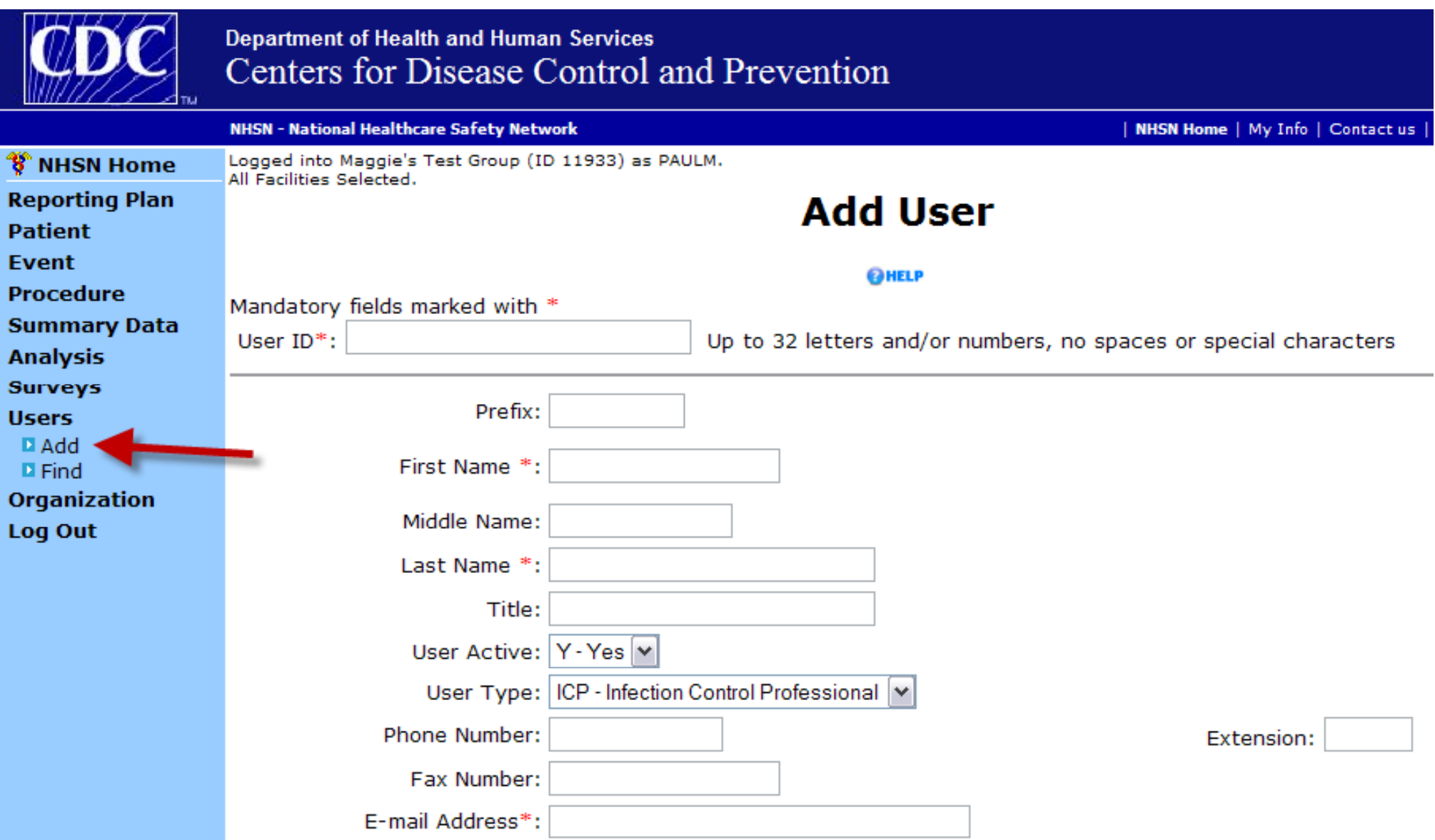

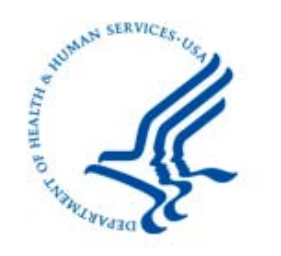

## **5. Group Administrator Invites Facilities to Join**

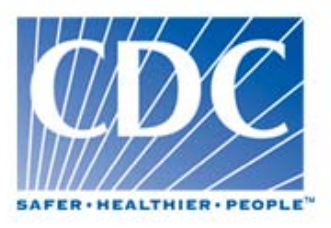

- Group Administrator contacts facilities with group ID and joining password
- Facility Administrator logs in to NHSN and clicks on "Group"  $\rightarrow$  "Join" in left hand navigation bar
- Facility Administrator enters group ID and joining password to join group

## • **A facility can join as many groups as it wants or needs to**

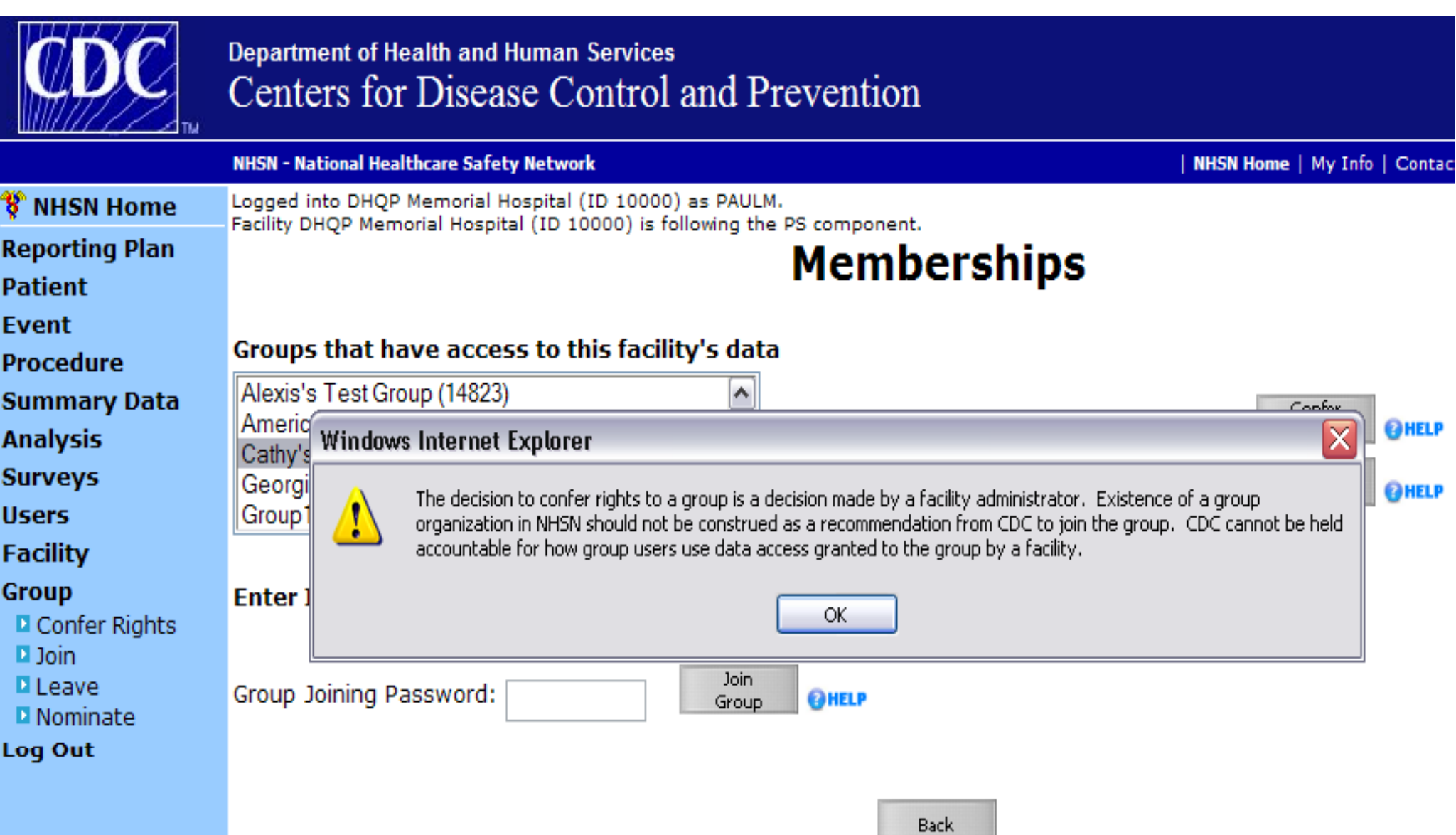

г

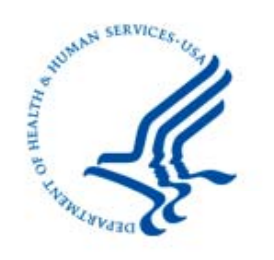

## **6. Facilities Confer Rights to the Group**

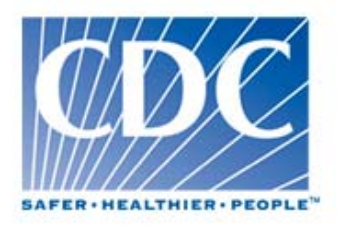

- Facility gives access rights to certain pieces of its data to the group
- Group can analyze the data of its member facilities
- NHSN facilities in the group cannot see each other's data
- Facilities can confer rights in a variety of ways, including:
	- By event
	- By location
		- By date

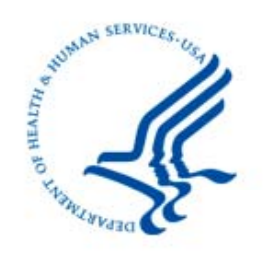

## **6. Facilities Confer Rights to the Group**

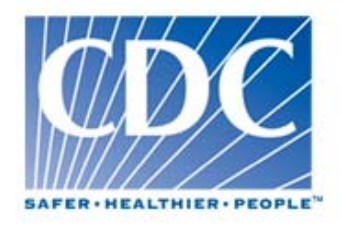

- Groups will need to provide guidance to member facilities about what data they need to share:
	- $-$  Events (CLABSI? SSI? MDRO? Others?)
	- Locations **(ICUs? Specialty care? Med floors?)**
	- Time period
- Many states with mandated reporting have produced step by step guides on conferring rights (text, screenshots) • Many states with mandated reporting<br>produced step by step guides on conf<br>(text, screenshots)

### **Conferring Rights to a Group**

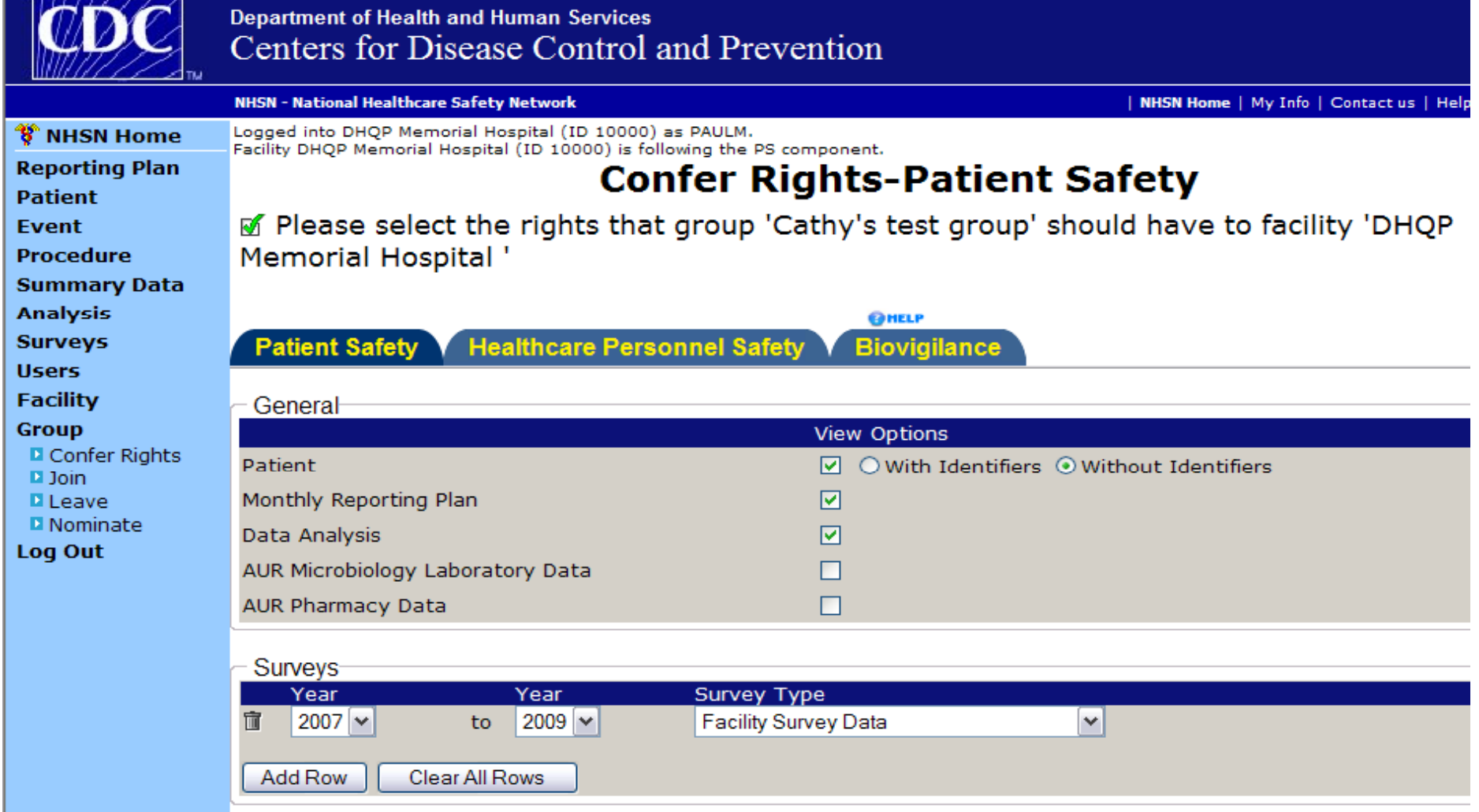

- Confer rights to patient data, with or without identifiers
- Conferring rights to the facility survey will allow the Group to see the Facility's name, address, phone, and facility type

## **Conferring Rights to a Group**

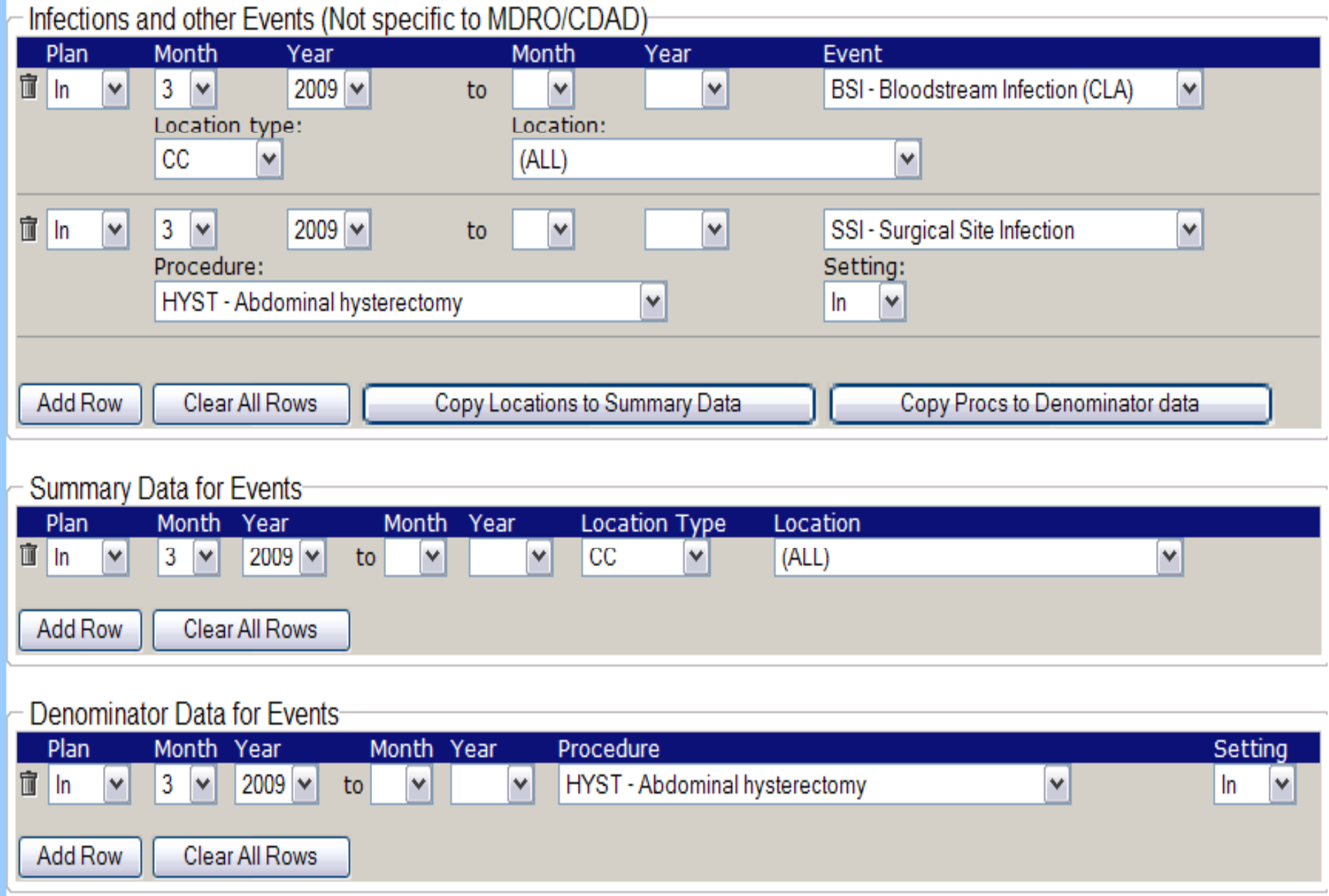

## **After Facilities Join Group**

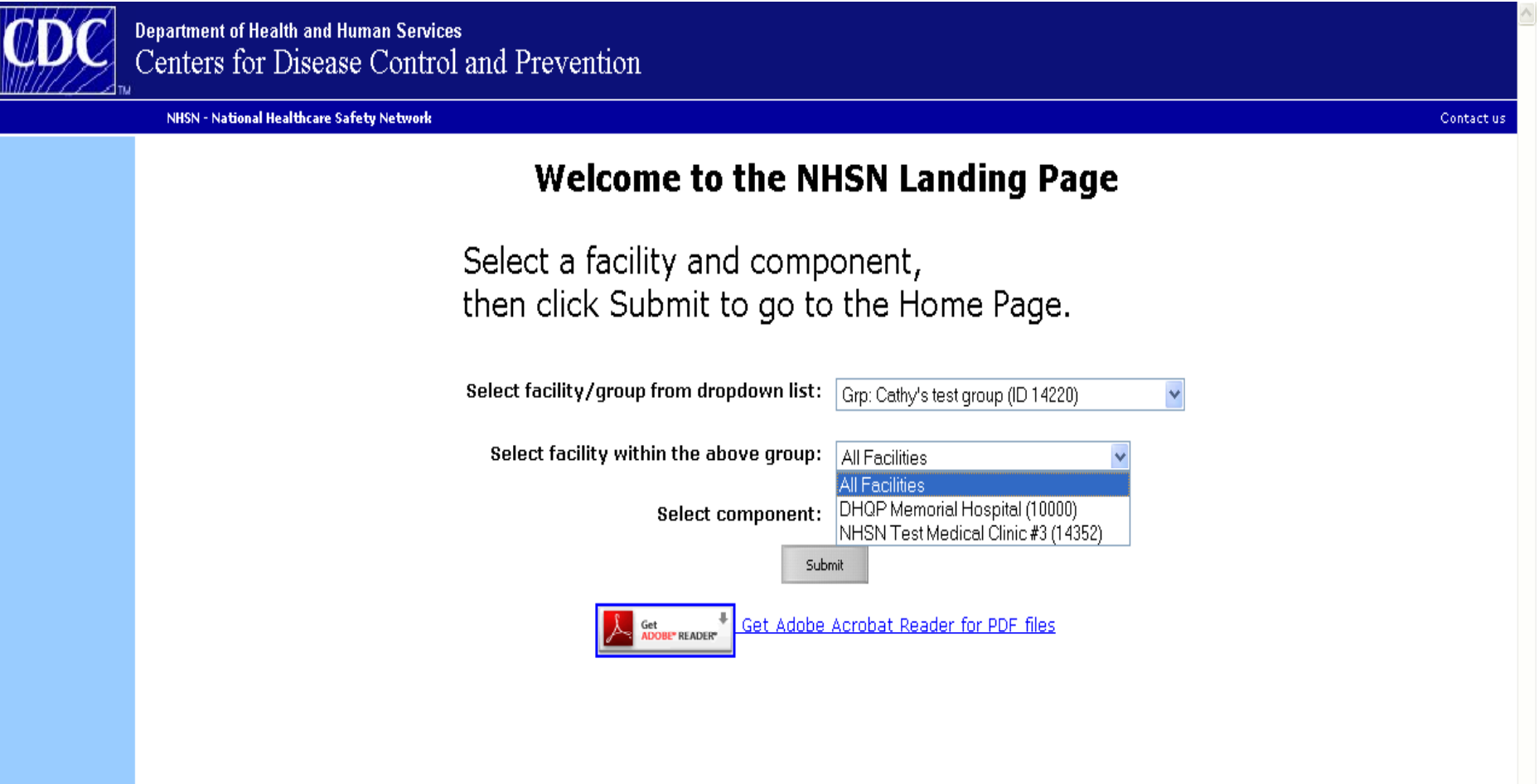

• Group users can access data from all member facilities  $\bullet$ or select a single facility.

## **Group Level Analysis**

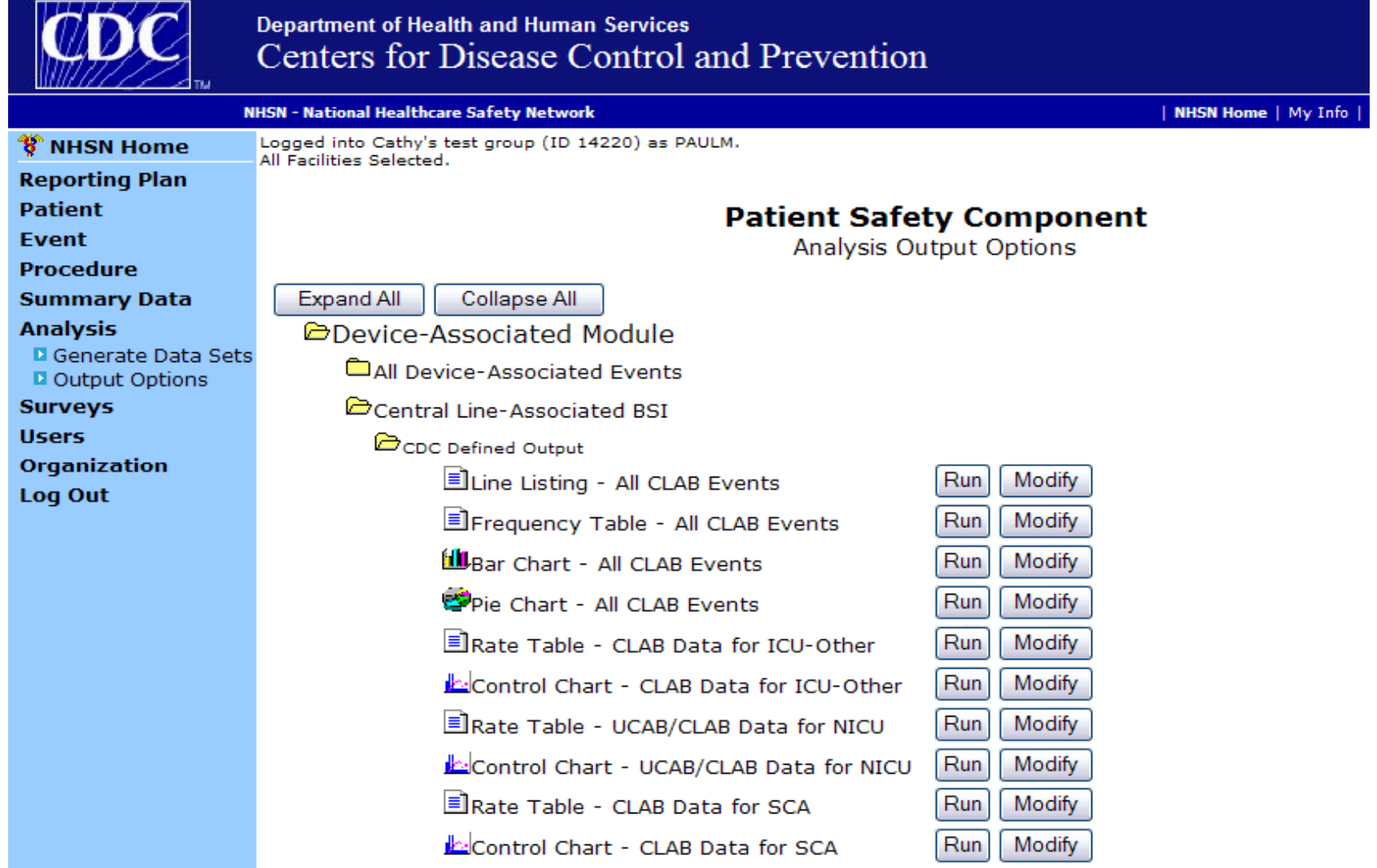

• Many analysis options are available to group users from within NHSN

### **Group Level Analysis**

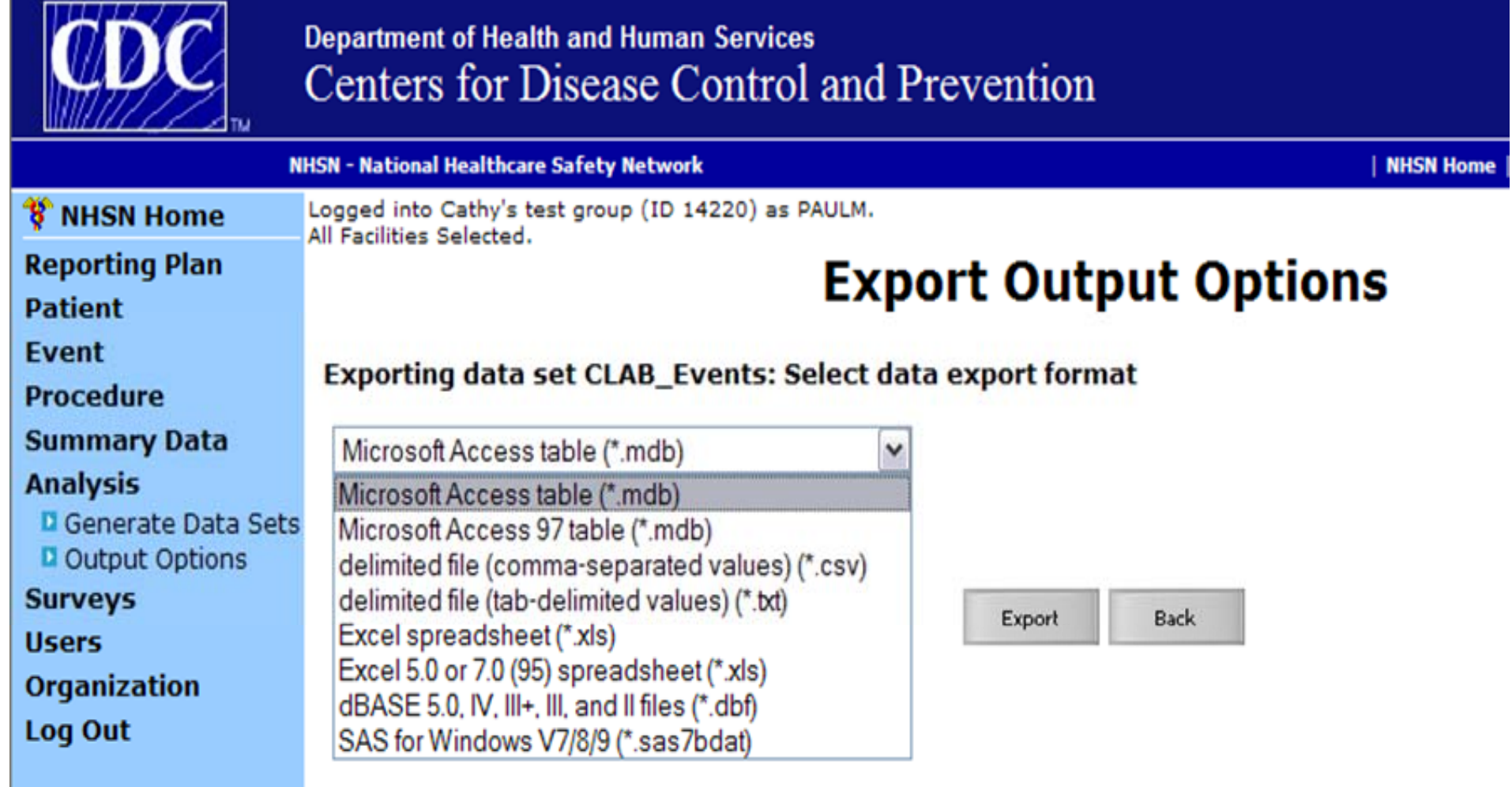

• NHSN data can be exported to various other programs for review and analysis.

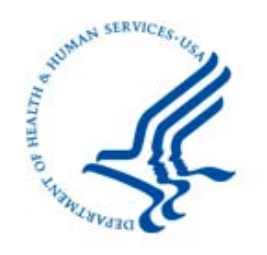

# **CDC Support for the Group-Level User**

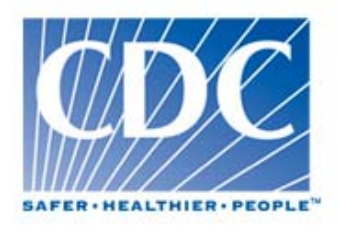

- Consultation on experience from other states<br>• Presentations to advisory groups
- 
- Collaboration with CSTE, SHEA, APIC, IDSA, other federal agencies including CMS and AHRQ
- Access to test facilities and groups
- "State Users of NHSN" support:
	- Conference calls monthly between CDC and states
	- Web Board to share materials
- Consultation on analysis, HAI comparison metrics
- NHSN Help Desk **nhsn@cdc.gov**

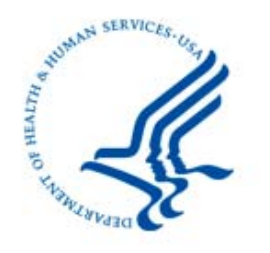

# **Summary of the NHSN G F ti Group Function**

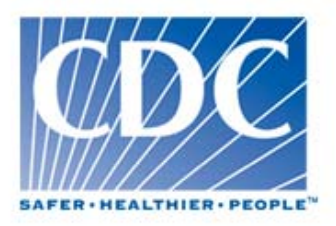

- Any entity can form a group in NHSN
- An enrolled NHSN facility "nominates" the group
- rights to data • Facilities join the group and confer some or all
- facilities • The group can analyze the data of its member
- Facilities within the group cannot see each other's data
- Facilities can join as many groups as they like

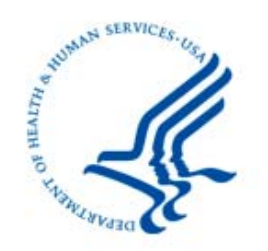

# **NHSN Facility Administrator**

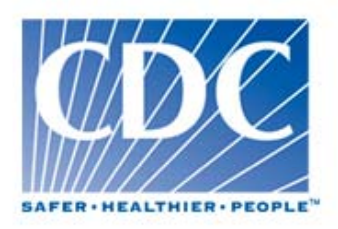

- Only one Facility Administrator per facility
- Facility administrator must complete required training
- Only person who can enroll a facility
	- **NOTE: Facility Administrator must complete** *required NHSN training prior to enrolling*
- Responsible for initial set-up
	- Adding locations and surgeons
	- Adding users and assigning user rights
	- Joining and conferring rights to groups

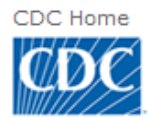

Your Online Source for Credible Health Information

### A-Z Index  $\underline{A}$   $\underline{B}$   $\underline{C}$   $\underline{D}$   $\underline{E}$   $\underline{F}$   $\underline{G}$   $\underline{H}$   $\underline{I}$   $\underline{J}$   $\underline{K}$   $\underline{L}$   $\underline{M}$   $\underline{N}$   $\underline{O}$   $\underline{P}$   $\underline{O}$   $\underline{R}$   $\underline{S}$   $\underline{I}$   $\underline{U}$   $\underline{V}$   $\underline{W}$   $\underline$

### National Healthcare Safety Network (NHSN)

 $\overline{\phantom{0}}$ 

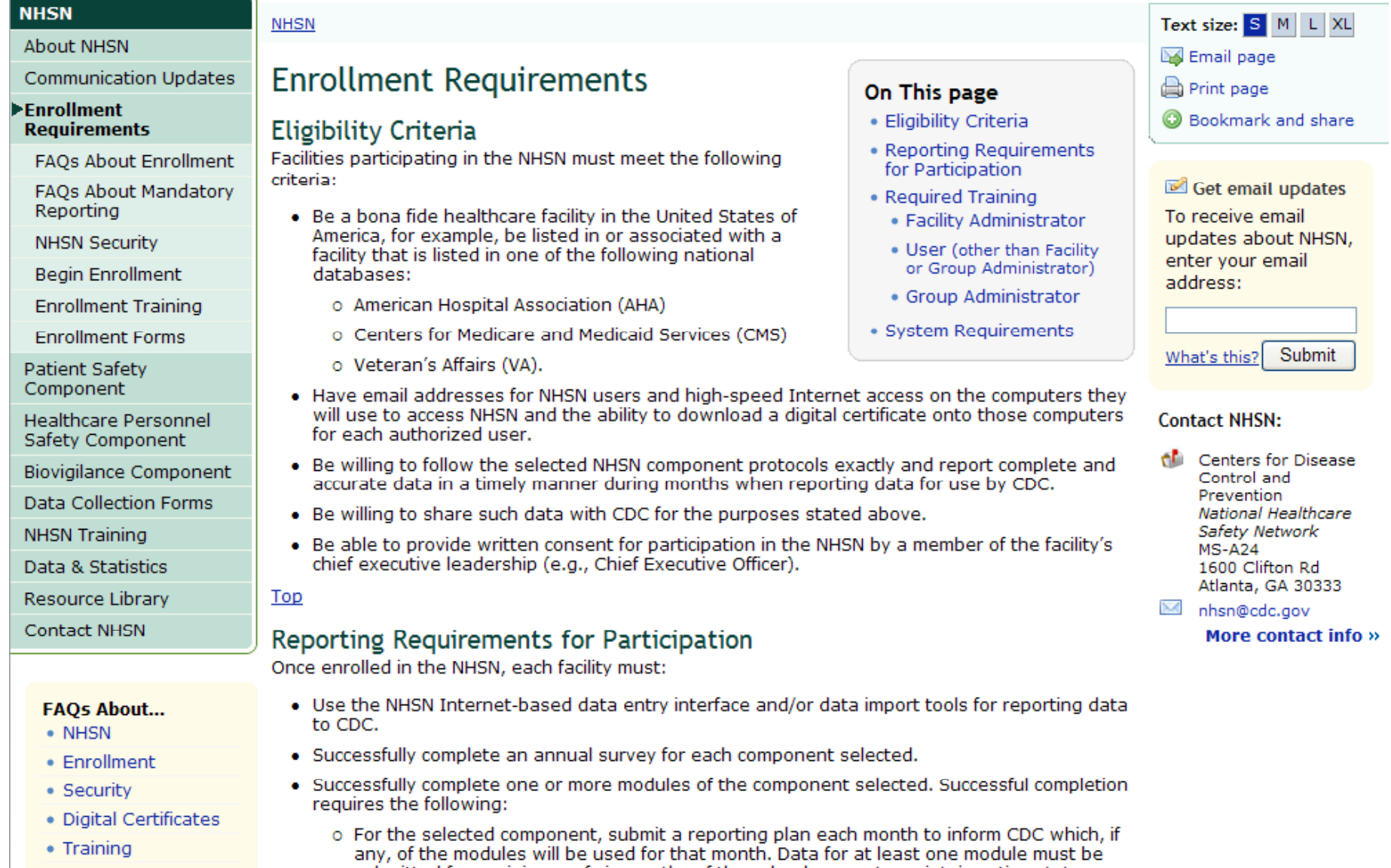

SEARCH

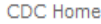

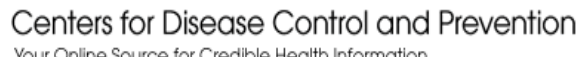

#### A-Z Index <u>A B C D E F G H I J K L M N O P Q R S T U V W X Y Z #</u>

### National Healthcare Safety Network (NHSN)

### **NHSN**

NHSN > Enrollment Requirements

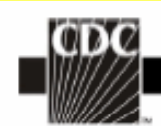

### **About NHSN**

Reporting

**NHSN Security** 

**Begin Enrollment** 

**Enrollment Training** 

**Healthcare Personnel** 

**Data Collection Forms** 

Safety Component **Biovigilance Component** 

**Enrollment Forms** 

Patient Safety Component

**NHSN Training** 

Data & Statistics

Resource Library

**Contact NHSN** 

**FAOs About Enrollment** 

**FAOs About Mandatory** 

#### **Begin Enrollment Process Communication Updates Enrollment Requirements**

Enrolling in NHSN is a multiple step process, outlined below, that is completed by t designated to serve as the Facility Administrator. The steps must be followed in th ensure a successful enrollment.

The person designated as the NHSN Facility Administrator is the only person who of facility in NHSN or reassign the role of Facility Administrator. This person will also h nominate groups, that is, entities with which your hospital wants to share some/a (e.g., state or county health department, corporate headquarters).

For complete detailed enrollment instructions please download the **E** NHSN Facilit Enrollment Guide June 2009. PDF (1.16 MB / 30 pages).

Before attempting to enroll, as the Facility Administrator you must:

Review the following documents and fulfill training requirements:

 $\mathbb{\overline{R}}$  Purposes, Eligibility, Reguirements and Confidentiality April 2006 PDF (46 KB

TX. NHSN Facility Administrator Enrollment Guide June 2009. PDF (1.16 MB / 30 pa

NHSN Manual: Patient Safety Component Protocols

When you have completed the required trainings and read the above document ready to enroll. Follow the steps below to complete the enrollment process.

**NOTE:** Please make sure that your email system will not block emails from nhsn@cdc PHINTech@cdc.gov before beginning enrollment.

#### **FAQs About...**

- $\bullet$  NHSN
- Enrollment
- Security
- · Digital Certificates
- $\bullet$  Training
- 1. Read the NHSN Rules of Behavior. In order to participate in the NHSN, you must read and agree to abide by the of behavior for safeguarding the system's security.
- 2. Register your facility in the NHSN. After agreeing to the Rules of Behavior, you will be taken to the NHSN Regis
- 3. Obtain your Digital ID Certificate from the Secure Data Network (SDN) After you register your facility. NHSN will cond you an email containing the w

### **NHSN** Facility Administrator **Enrollment Guide**

**SEARCH** 

Updated: 06/15/2009

**DEPARTMENT OF HEALTH AND HUMAN SERVICES CENTERS FOR DISEASE CONTROL AND PREVENTION** SAFER-HEALTHIER-PEOPLE)

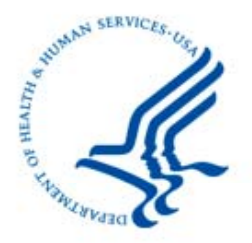

# **What is a Digital Certificate?**

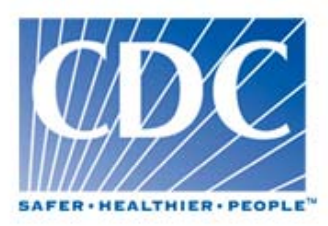

- A digital certificate provides an electronic means of proving your identity in order to securely conduct business with NHSN. Digital certificates provide the following benefits:
	- Data being sent to NHSN is encrypted so that only NHSN can read it
	- Provides assurance to NHSN that the data has not been changed in transit
	- Authenticates that the certificate owner actually sent the transmission

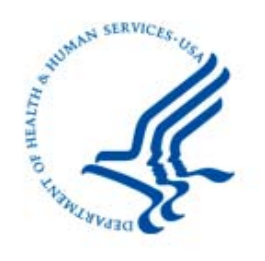

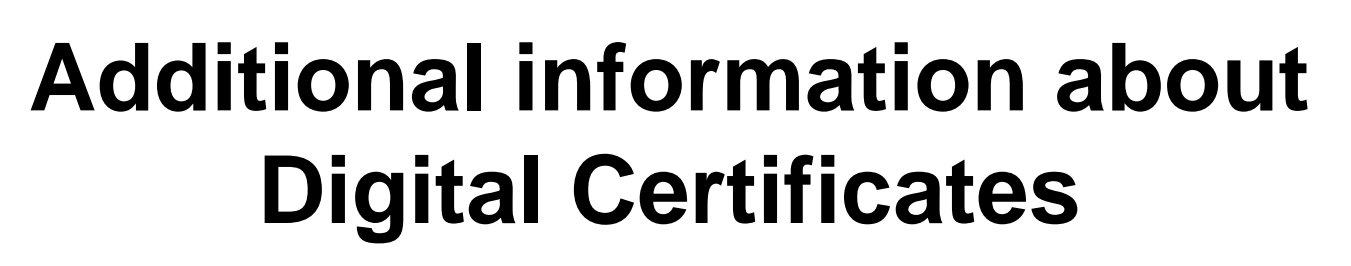

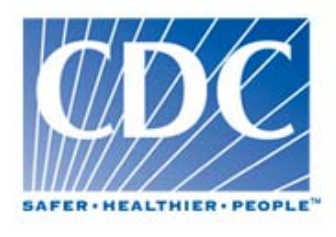

- – • User specific – **do not share your your digital certificate with another user!**
- Installed on your computer (you may need the assistance of your IT department)
- Make a copy as soon as it is installed
- Can be installed on additional computers
- CDC pays for the digital certificate

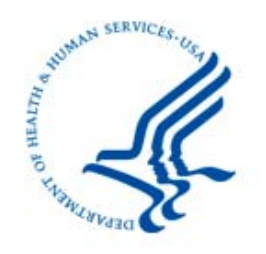

# **IMPORTANT**!!!

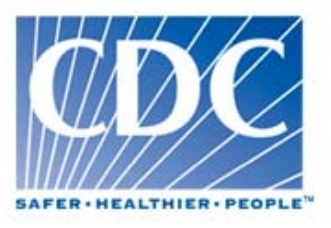

- You must use the same email address throughout NHSN. This includes your application for a digital certificate.
- Allow **nhsn@cdc.gov** and **PHINTech@cdc.gov to come through your** organization's email spam blockers.
- Make sure the following site is listed as a trusted site in your browser and pop-ups are allowed: allowed:

## **\*.cdc.gov**

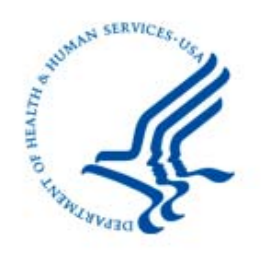

### **CDC** Locations **i**

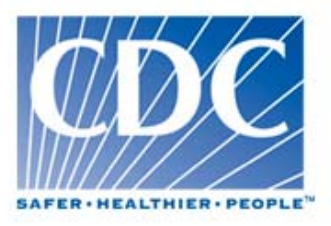

- A list of standard descriptions for patient care and other areas of healthcare facilities
	- List can be found in the *NHSN Manual: Patient Safety Component Protocol*
- Each location under surveillance must be "mapped" to one standard CDC Location description
- The correct mapping to a CDC Location is determined by the type of patients receiving care

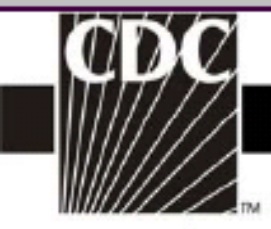

Medical/Surgical Critical Care

### **CDC Location Label Location Description INPATIENT LOCATIONS Inpatient Adult Critical Care Burn Critical Care** Critical care area specializing in the care of patients with significant/major burns

Medical Cardiac Critical Care Critical care area specializing in the care of patients with serious heart problems that do not require heart surgery.

#### Critical care area specializing in the care of patients following Surgical Cardiothoracic Critical Care cardiac and thoracic surgery.

#### Critical care area for patients who are being treated for nonsurgical Medical Critical Care conditions.

An area where critically ill patients with medical and/or surgical conditions are managed.

#### Neurologic Critical Care Critical care area specializing in treating life-threatening neurological diseases.

Neurosurgical Critical Care Critical care area specializing in the surgical management of patients with severe neurological diseases or those at risk for neurological injury as a result of surgery.

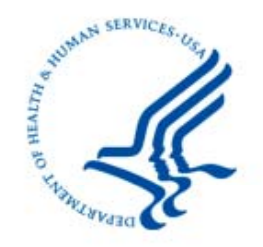

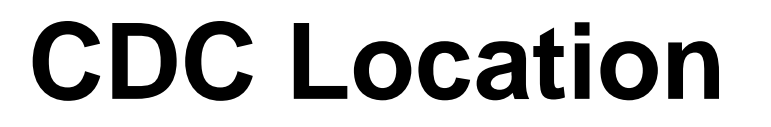

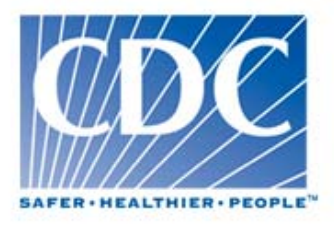

## **80% R l Rule**

*80% of the patients must be of a consistent type to classify the location as that specific type.* 

### **Example:**

If 80% of patients on a ward are adult patients with orthopedic problems, the location is designated as an Inpatient Orthopedic Ward.

### **EXCEPTION:**

For patient care areas where the mix of medical and surgical patients is approximately equal, use the combined medical/surgical location designation.

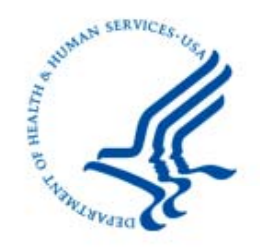

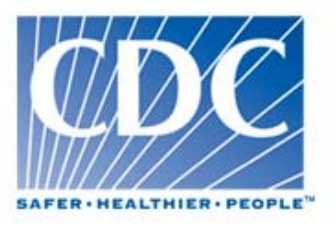

## Highlights of the NHSN Application

## *Group User*

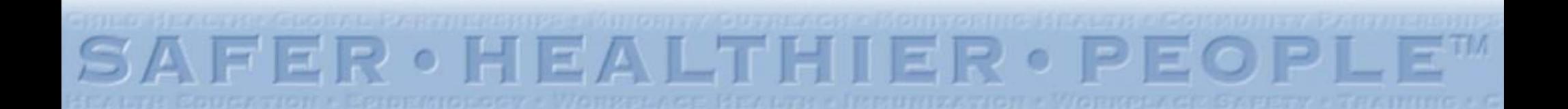

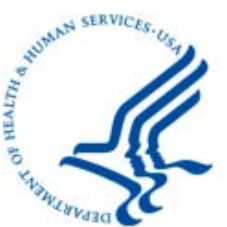

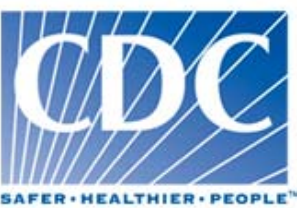

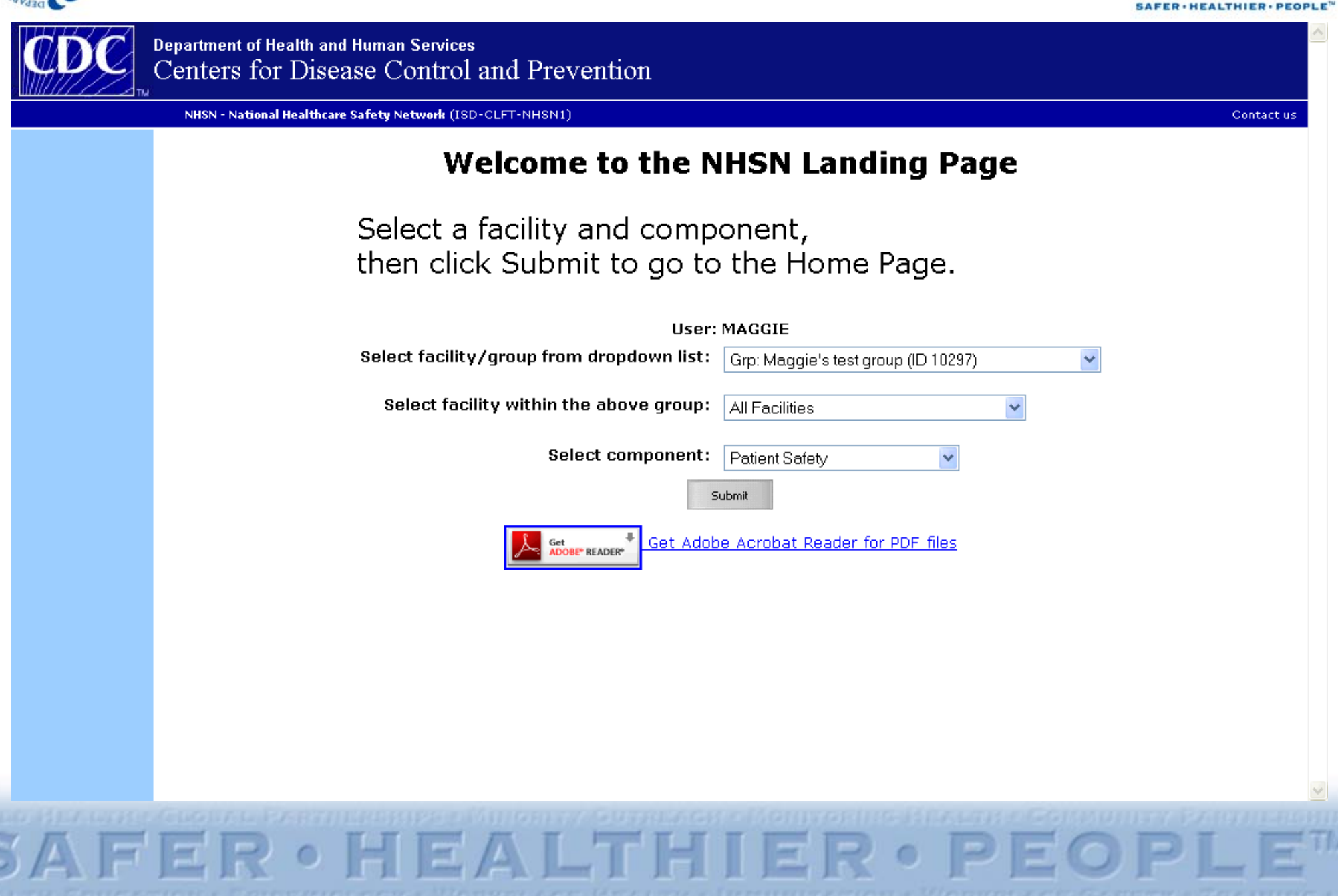

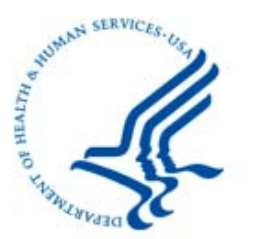

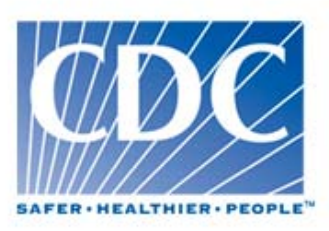

NHSN Home | My Info | Contact us | Help | Log Out

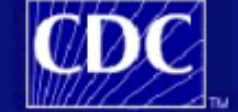

### **Department of Health and Human Services** Centers for Disease Control and Prevention

#### NHSN - National Healthcare Safety Network (ISD-CLFT-NHSN1)

Get<br>ADOBE<sup>®</sup> READER<sup>®</sup>

Logged into Maggie's test group (ID 10297) as MAGGIE. **V** NHSN Home All Facilities Selected. **Reporting Plan D** Find **NHSN Patient Safety Component Home Page Patient** Event Use the Navigation bar on the left to access the features of the application. Procedure **Summary Data** Assurance of Confidentiality: The information obtained in this surveillance system that would permit identification of any individual or institution is collected vith a guarantee that it will be held in strict confidence, vill be used only for the purposes stated, and will not **Analysis** otherwise be disclosed or released without the consent of the individual, or the institution in accordance with Sections 304, 306 and 308(d) of the Public Health Service Act (42 USC 242b, 242k, and 242m(d)). **Surveys Users** NHSN maintenance may occur nightly Organization between 12am and 6am Eastern time. Log Out

Get Adobe Acrobat Reader for PDF files

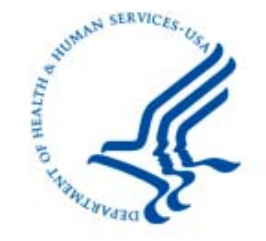

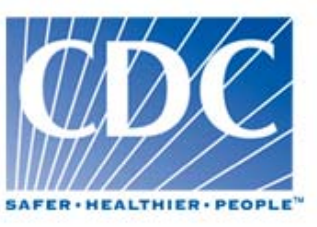

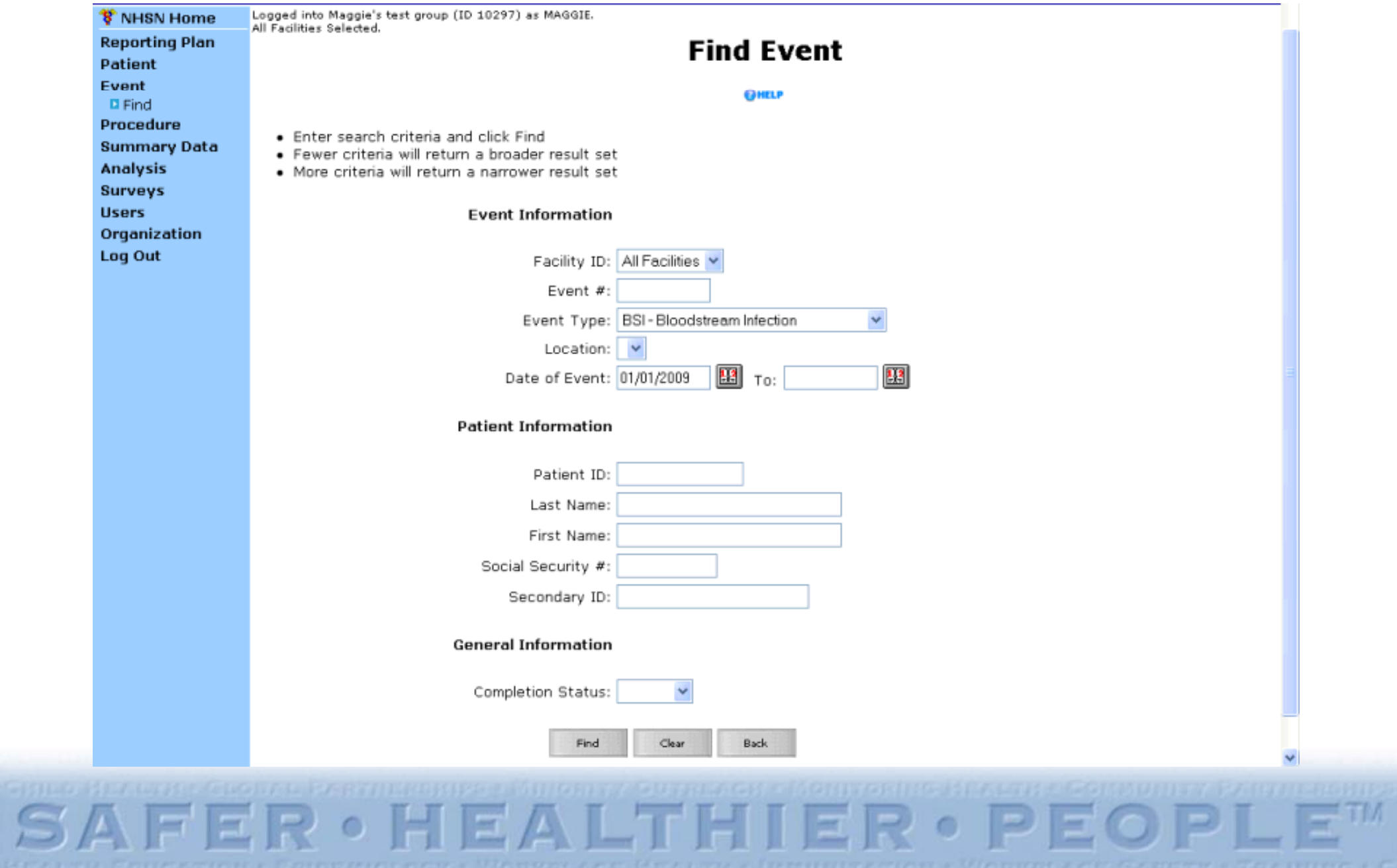

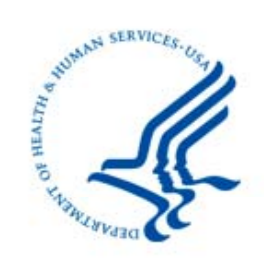

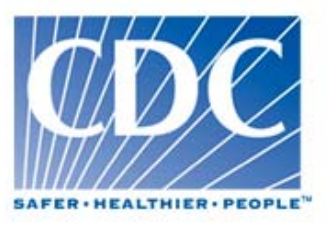

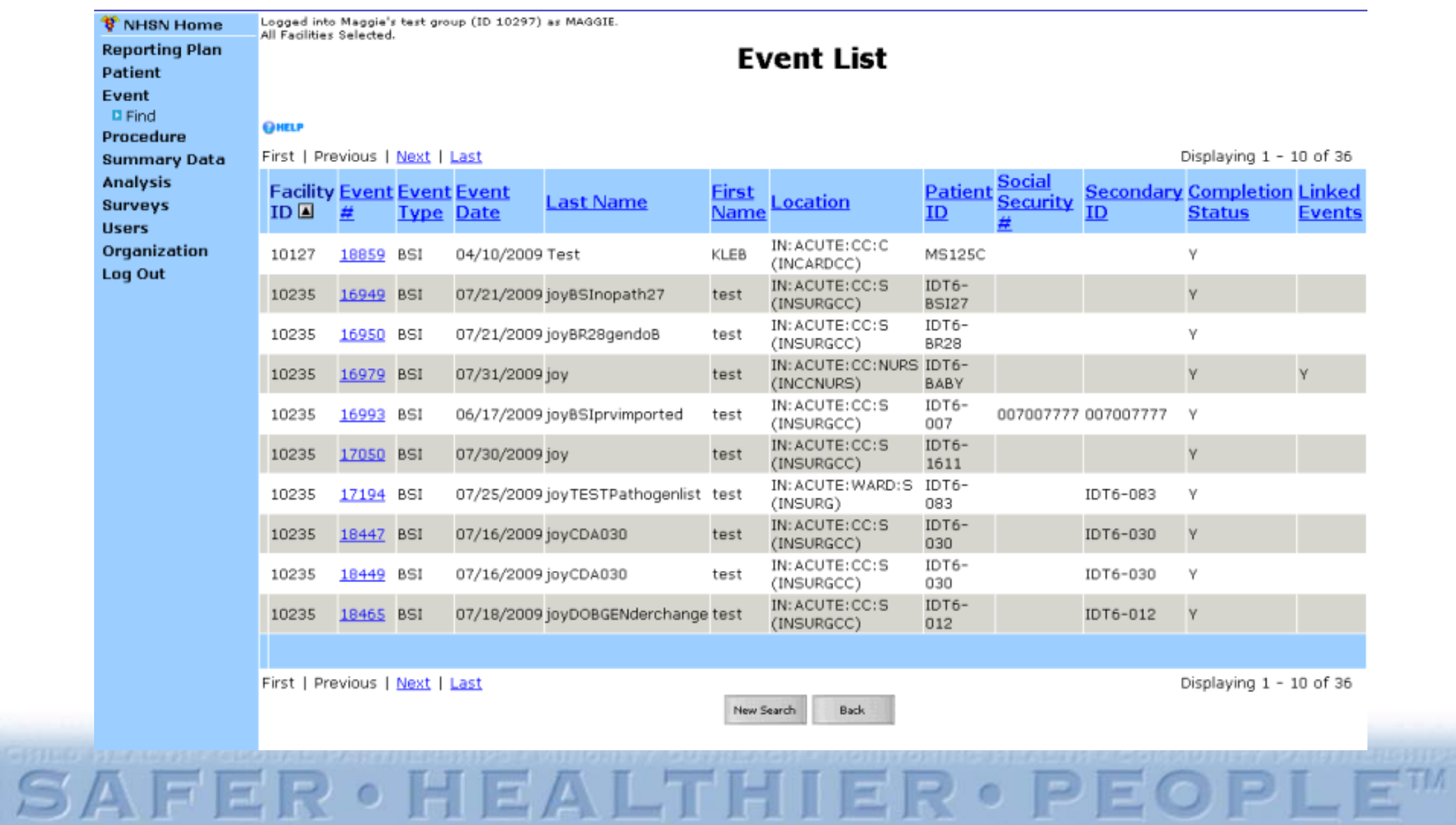

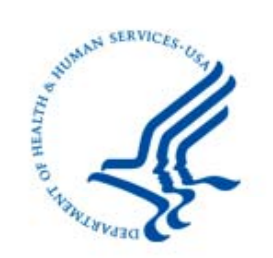

 $\overline{\mathbf{S}}$ 

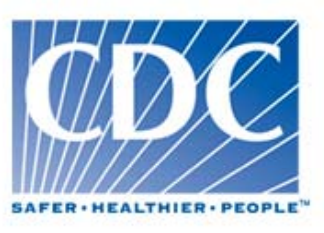

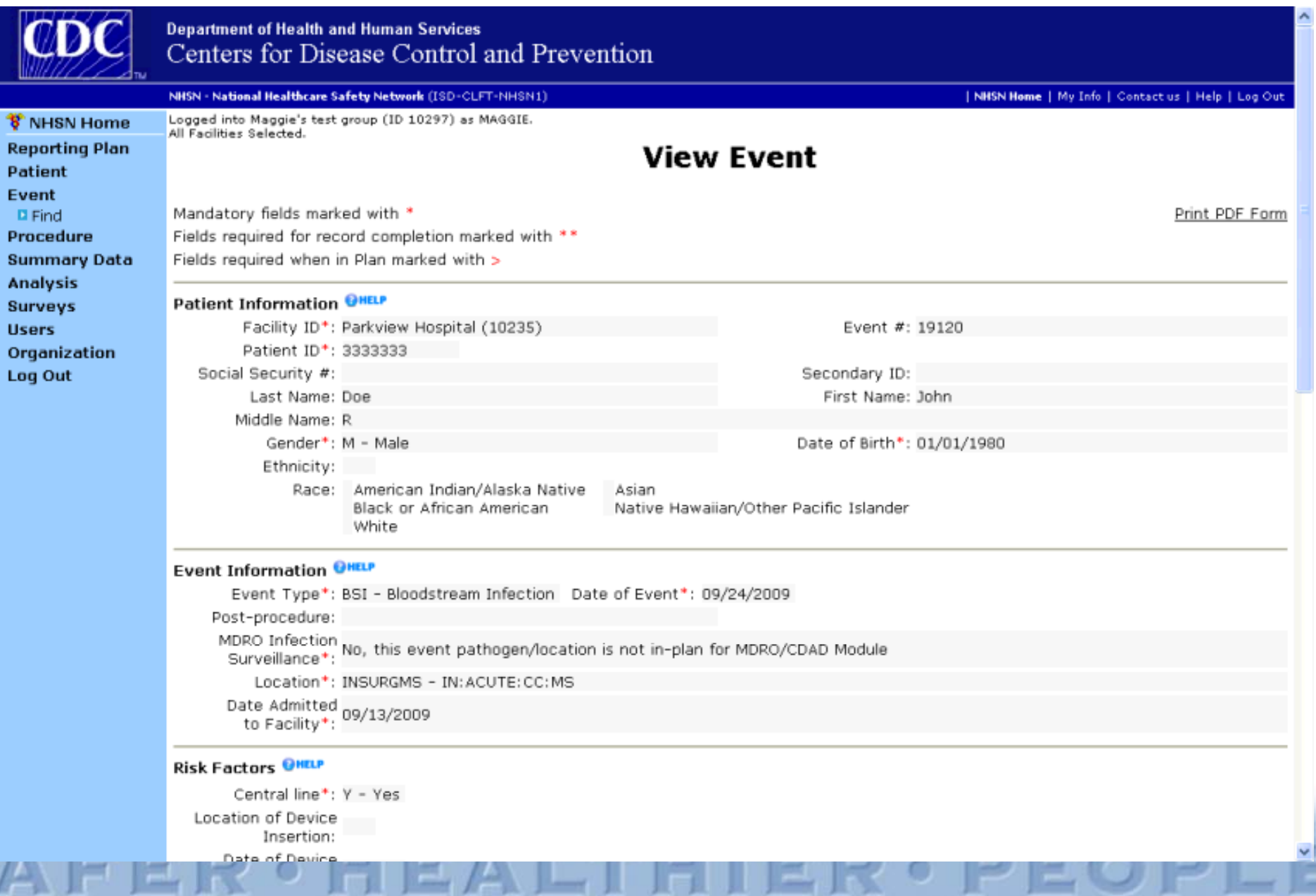

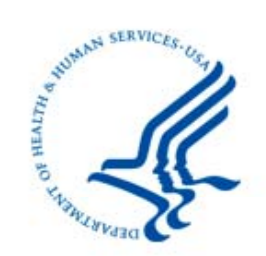

 $\overline{F}$ 

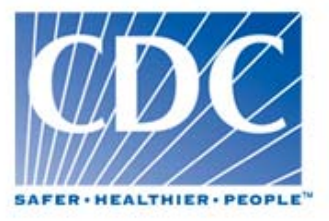

D z.

.

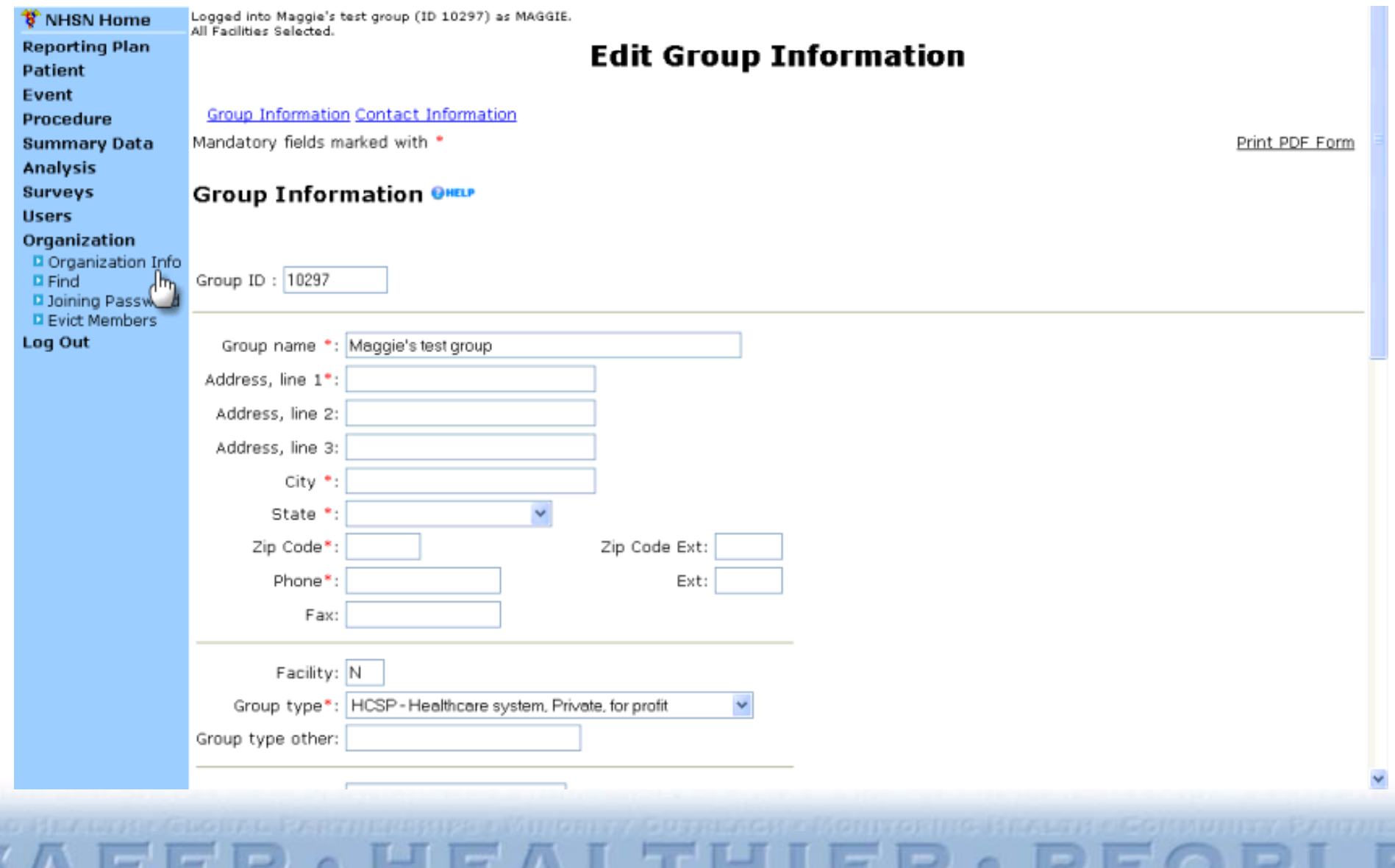

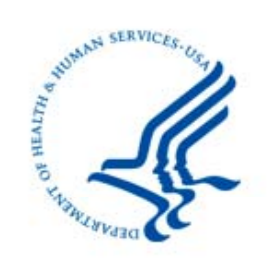

 $\mathbf{S} \mathbf{A}$ 

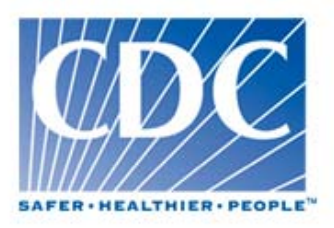

 $-10$ 

F

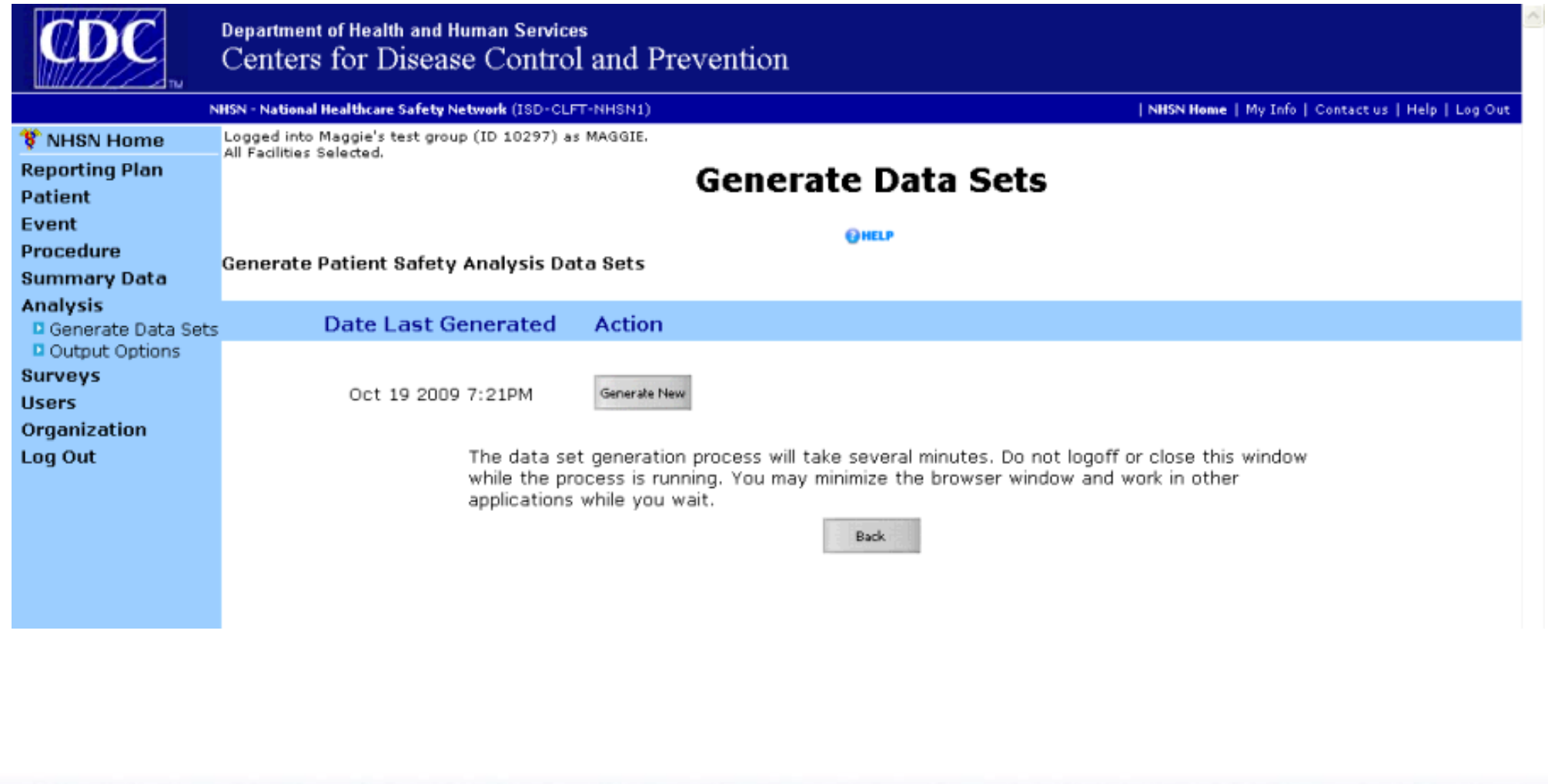

FER · HEALTHIER ·

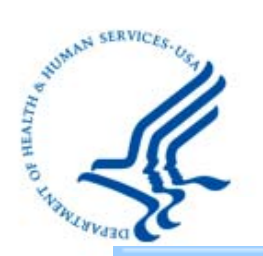

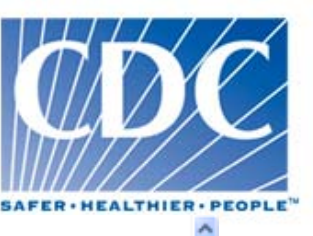

**Reporting Plan** Patient Event Procedure **Summary Data Analysis** D Generate Data Sets D Output Options **Surveys Users** Organization Log Out

All racilities selected.

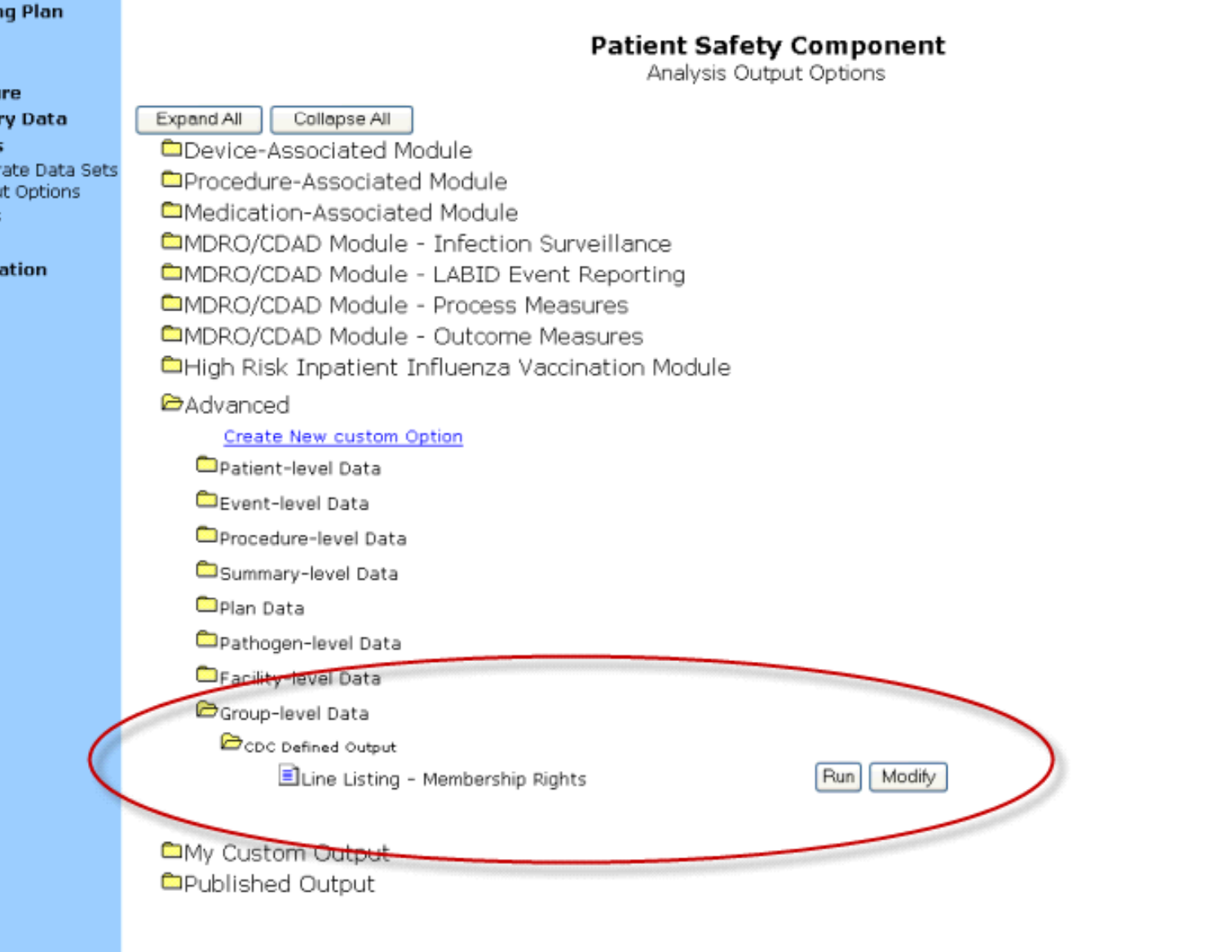

SAFER · HEALTHIER ·

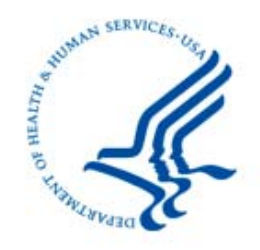

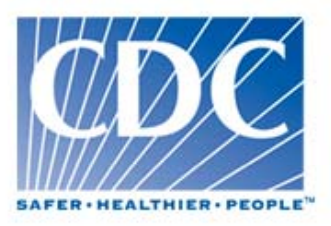

## Highlights of the NHSN Application

## *Facility User*

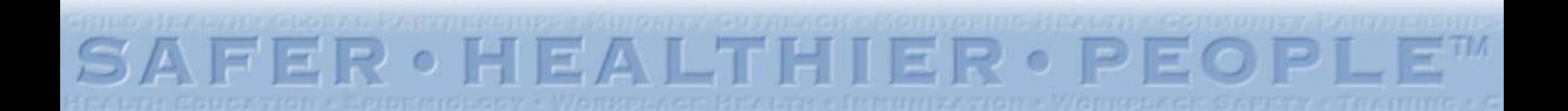

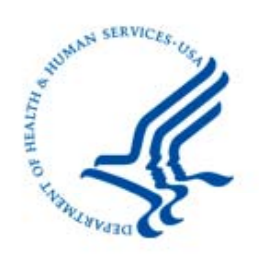

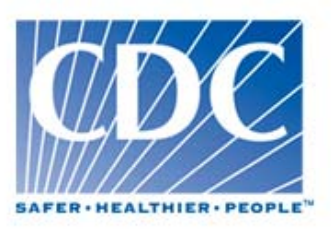

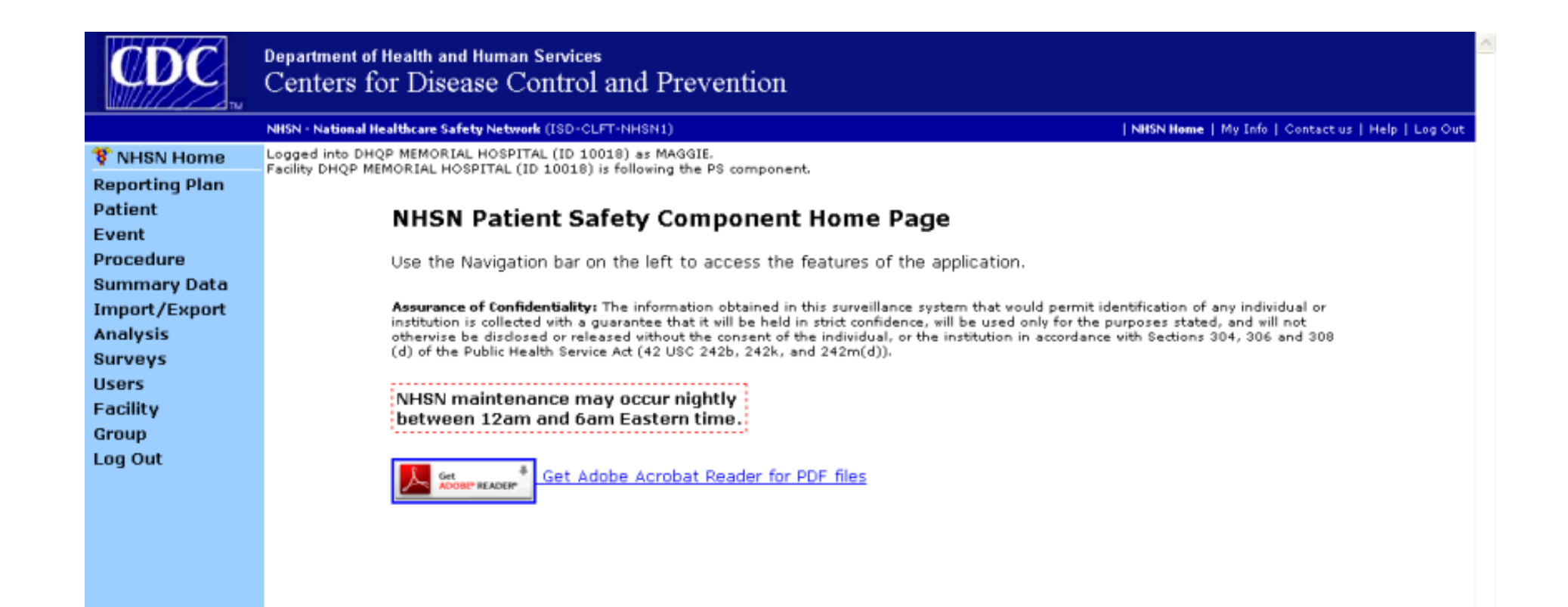

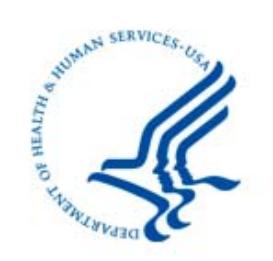

r J

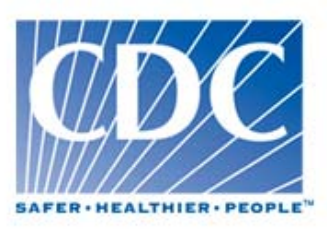

 $\frac{1}{100}$ 

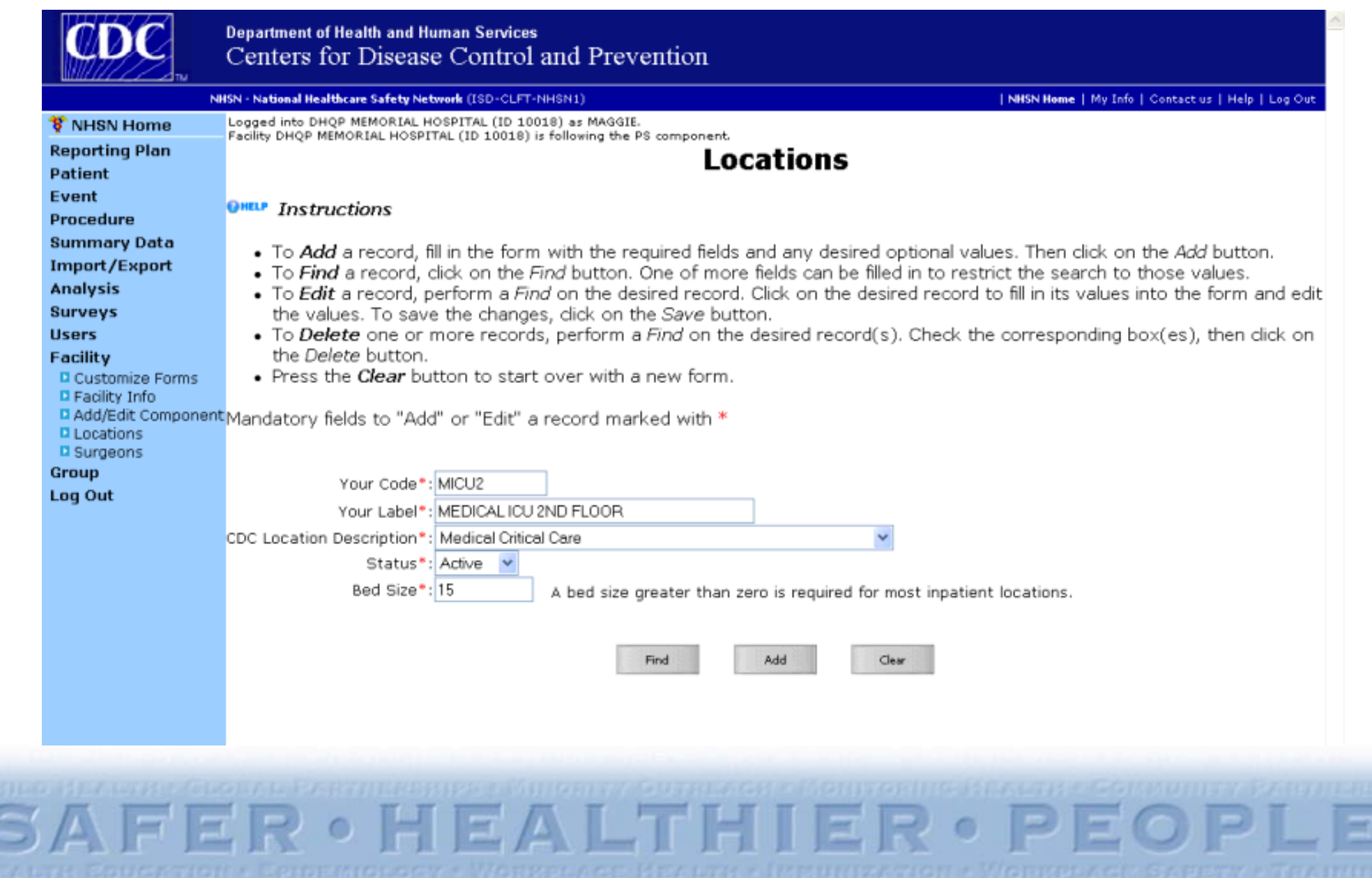

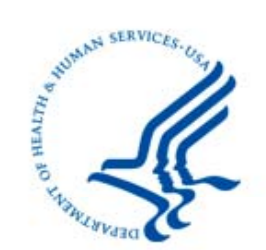

E

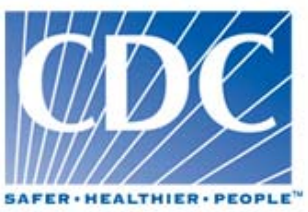

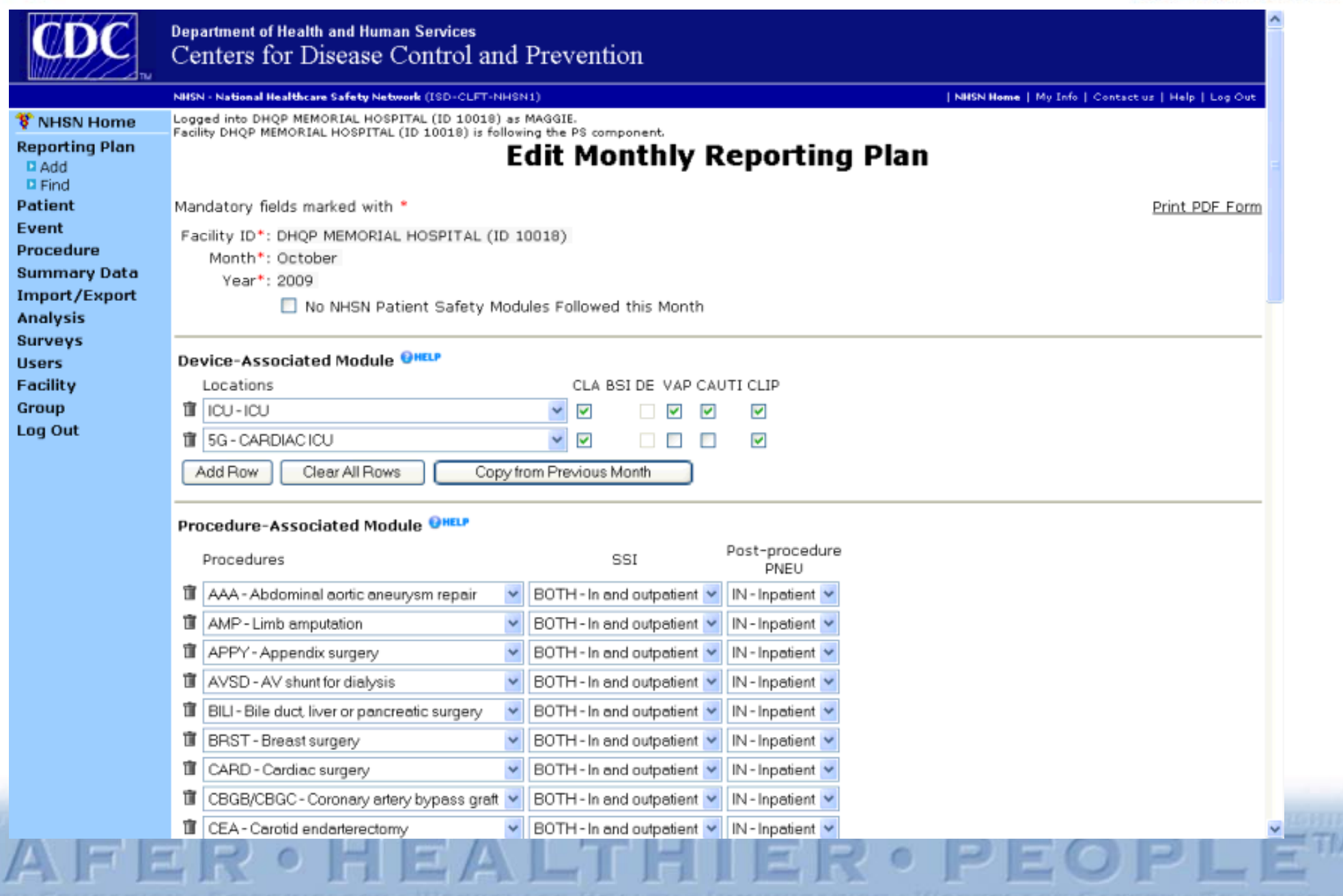

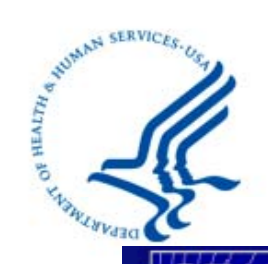

in

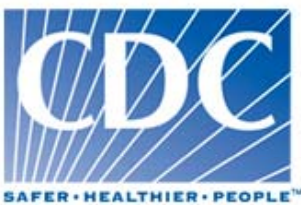

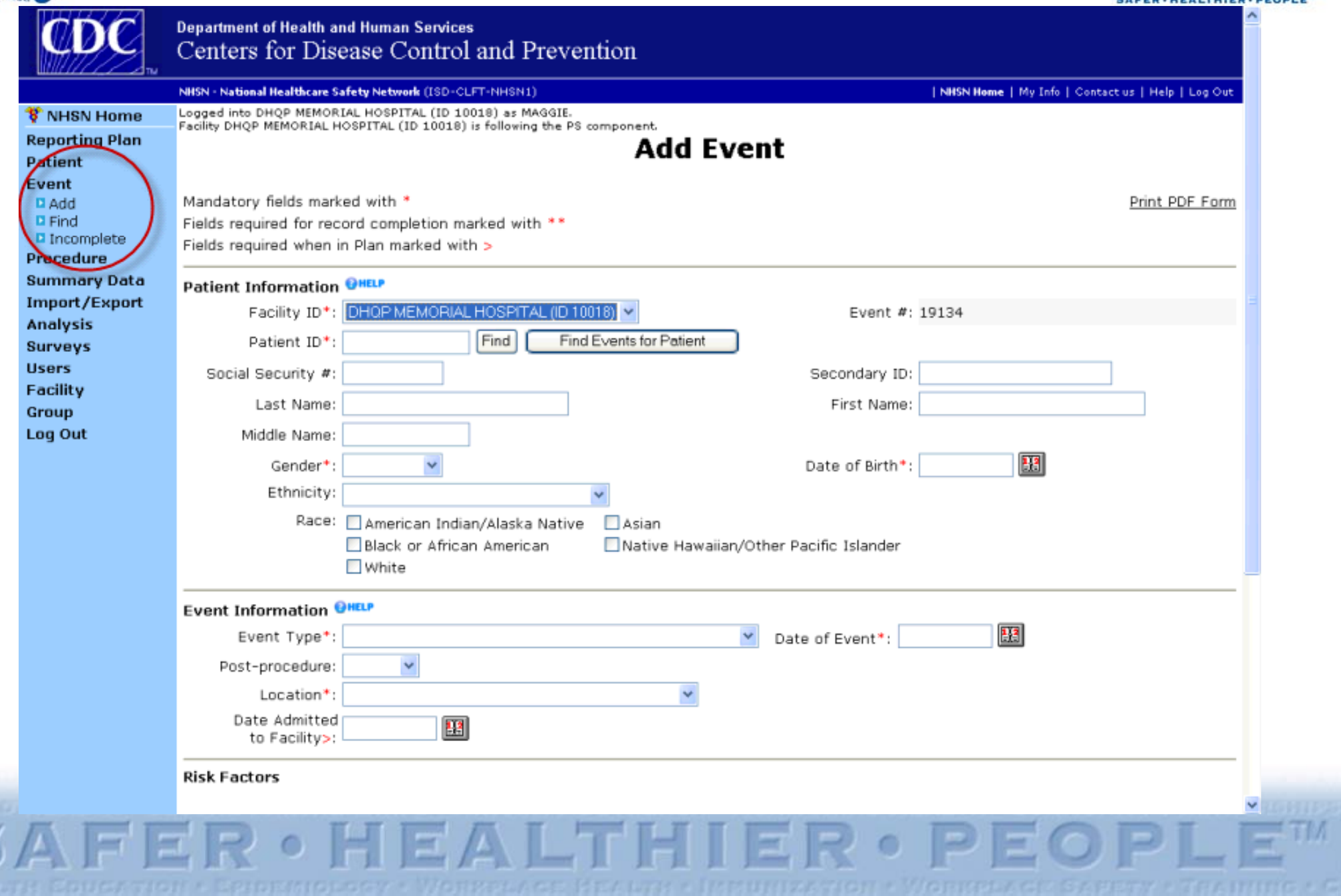

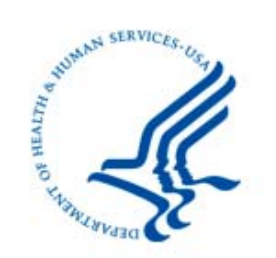

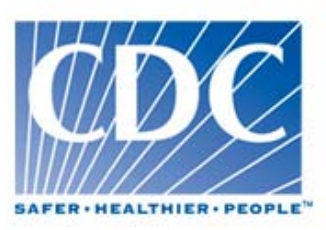

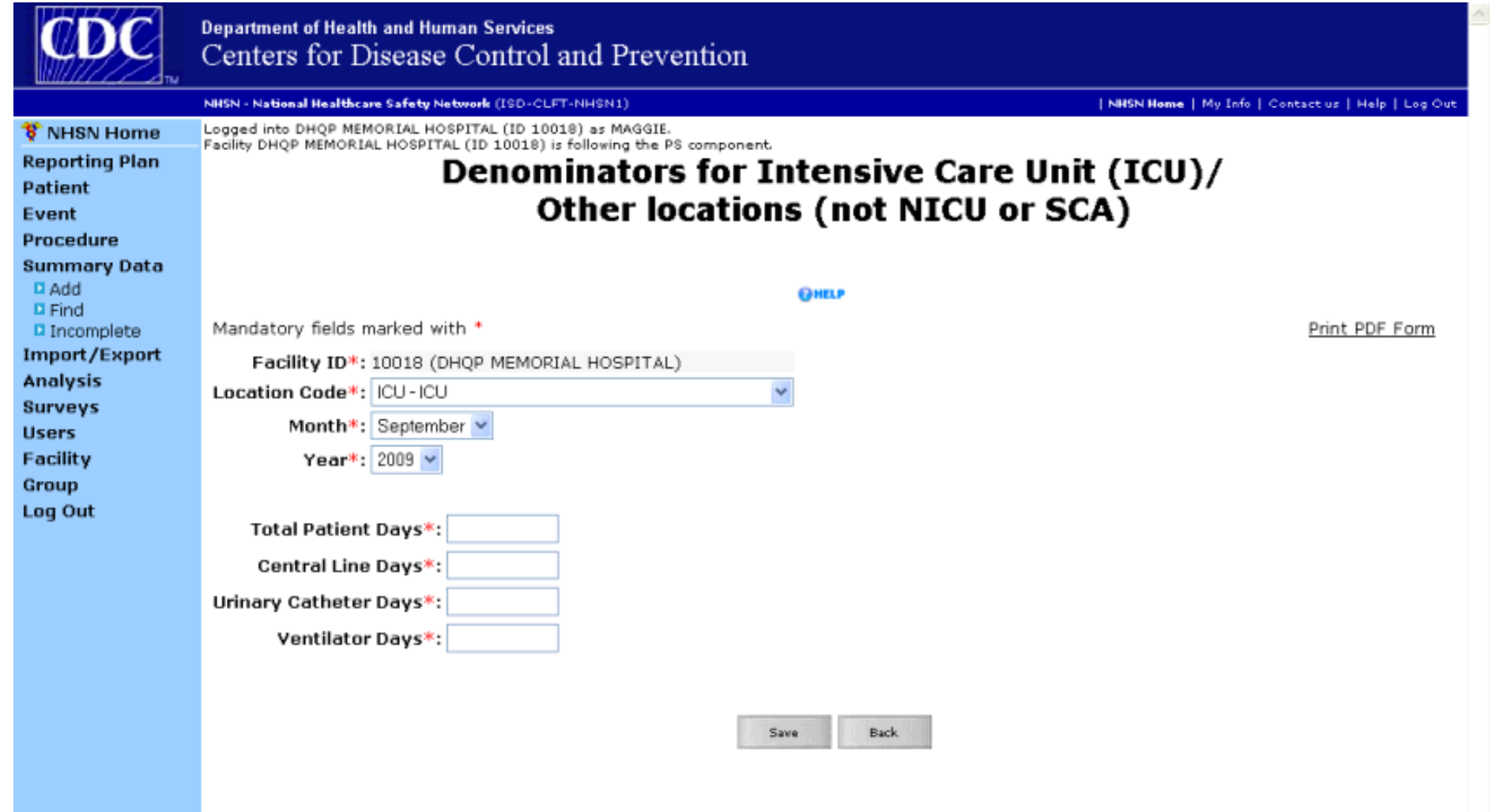

FER · HEALTHIER · TM  $SA$ PF

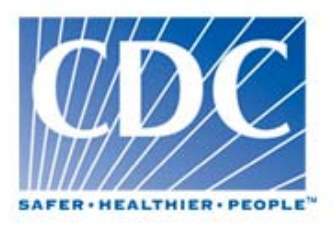

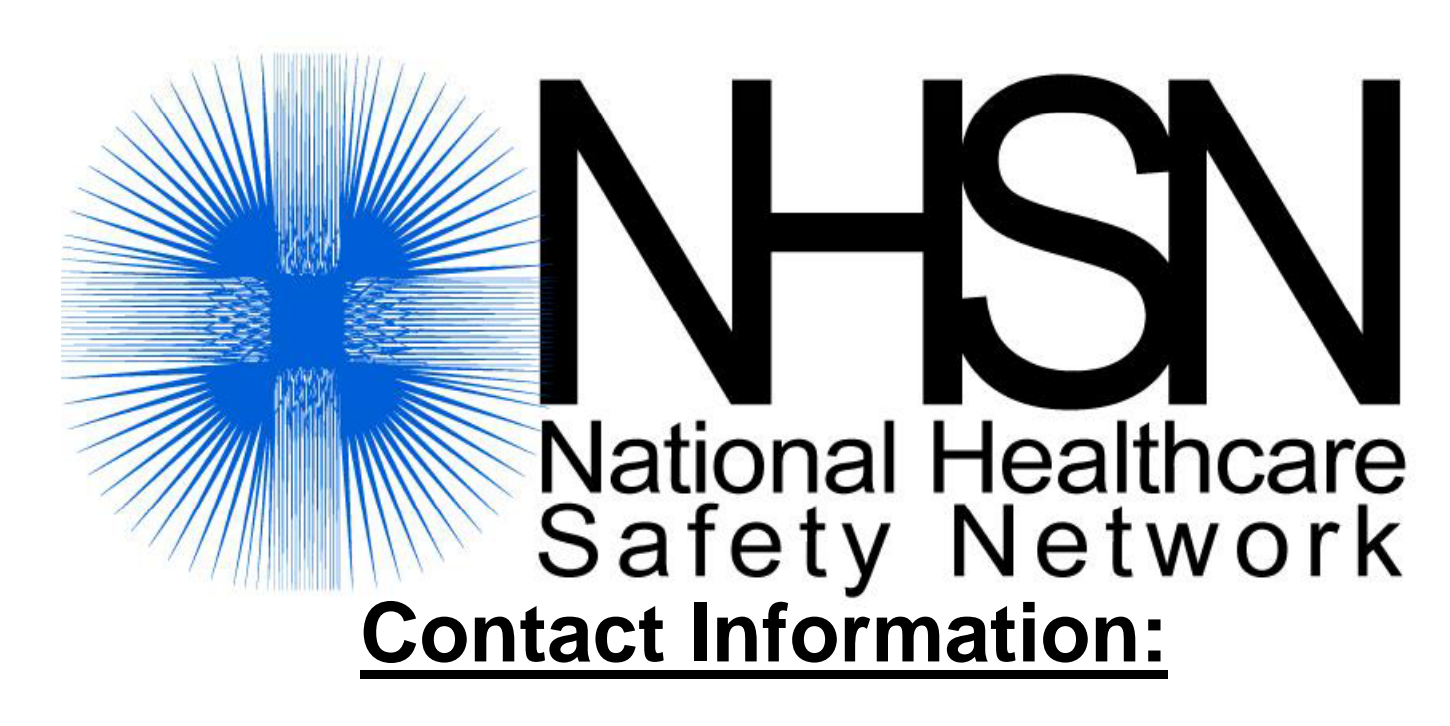

## **nhsn@cdc.gov**

Important web addresses:

http://www.cdc.gov/nhsn/index.html

http://www.cdc.gov/nhsn/library.html

http://www.cdc.gov/nhsn/training.html